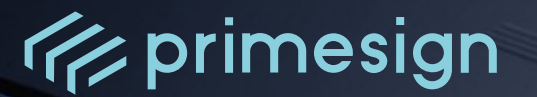

# **primesign SIGNATURE SERVER - Integration Documentation**

Author: PrimeSign GmbH office@prime-sign.com

Document Version: v6.0.0 Date of Issue: 2024-03-27

**PUBLIC**

**PrimeSign GmbH** Wielandgasse 2 . 8010 Graz . Austria **T +43 (316) 25 830-0 . E office@prime-sign.com**

**cryptas.com . prime-sign.com . cryptoshop.com**

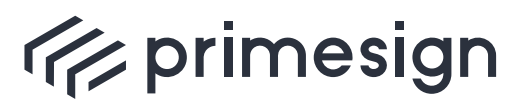

**primesign SIGNATURE SERVER - Integration Documentation**

### **TABLE OF CONTENTS**

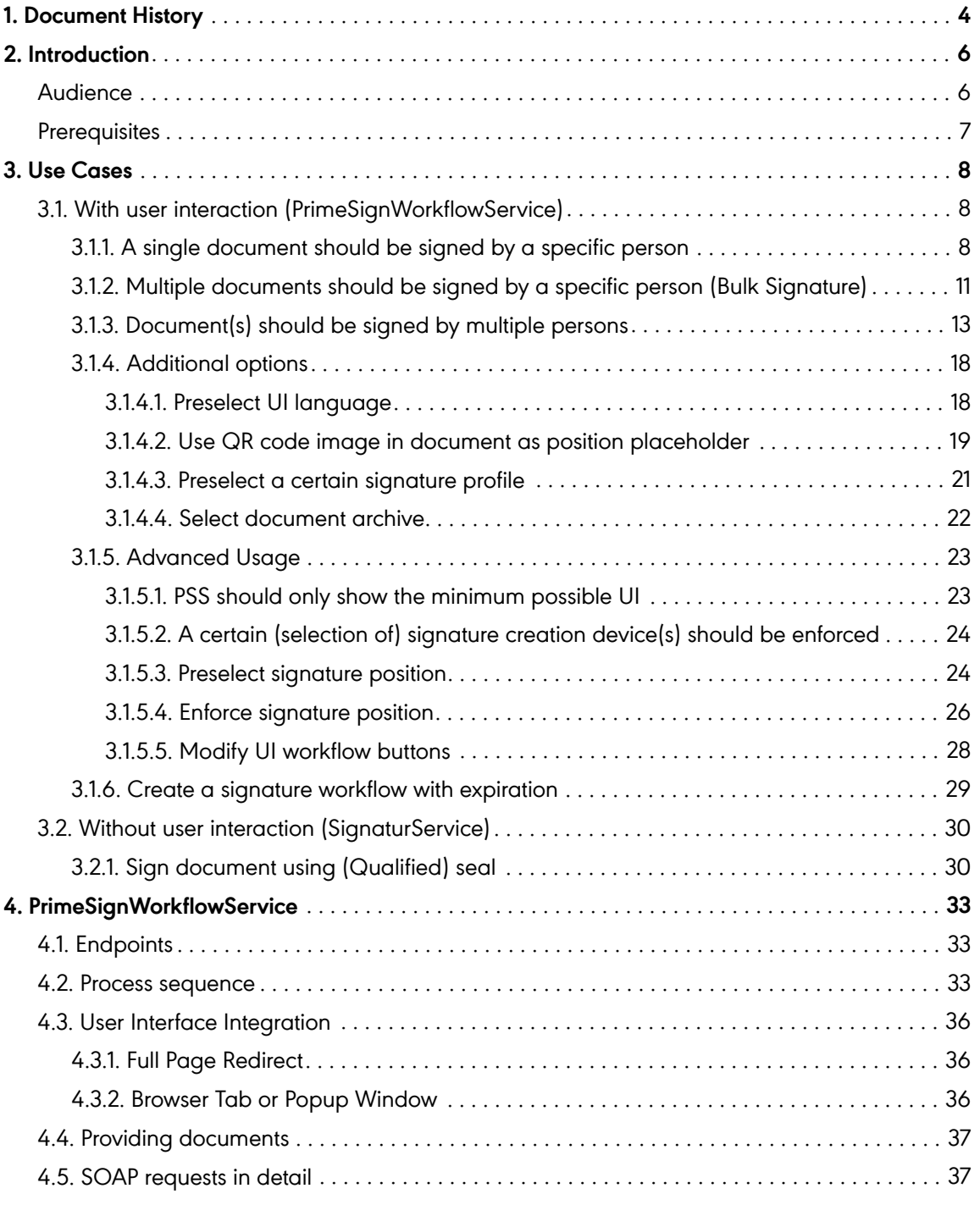

**PUBLIC**

2024-03-27 Page 2 / 85

**cryptas.com . prime-sign.com . cryptoshop.com**

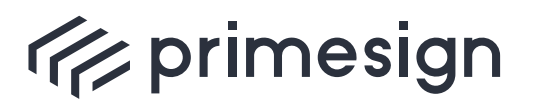

digital signing, simple as that.

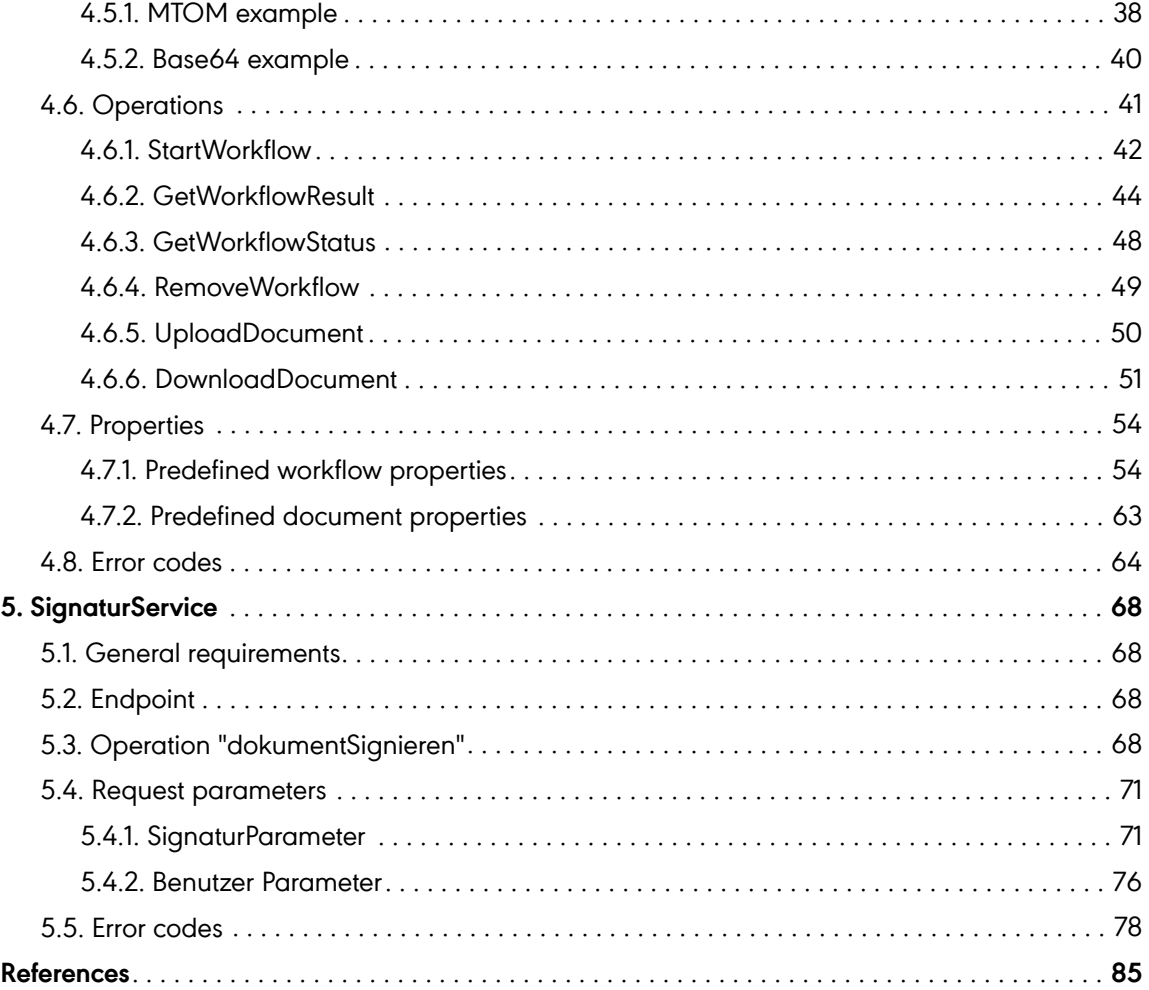

**PUBLIC**

<span id="page-3-0"></span>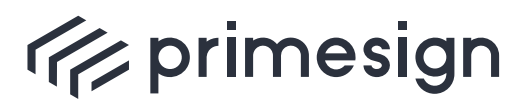

#### **primesign SIGNATURE SERVER - Integration Documentation**

## **1. Document History**

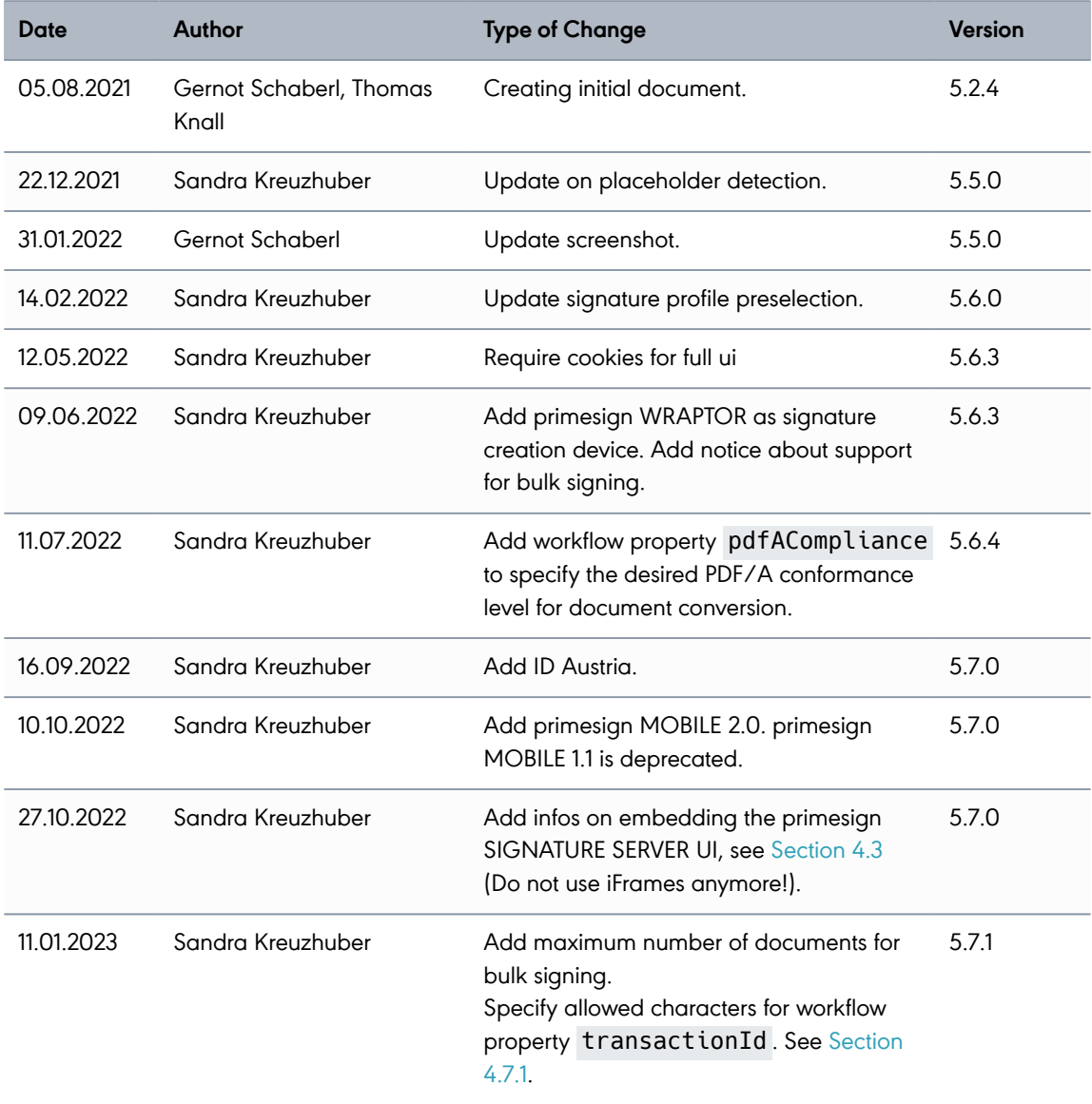

**PUBLIC**

2024-03-27 Page 4 / 85

**cryptas.com . prime-sign.com . cryptoshop.com**

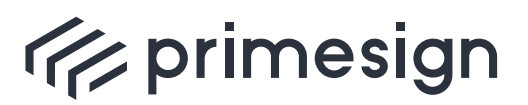

#### **primesign SIGNATURE SERVER - Integration Documentation**

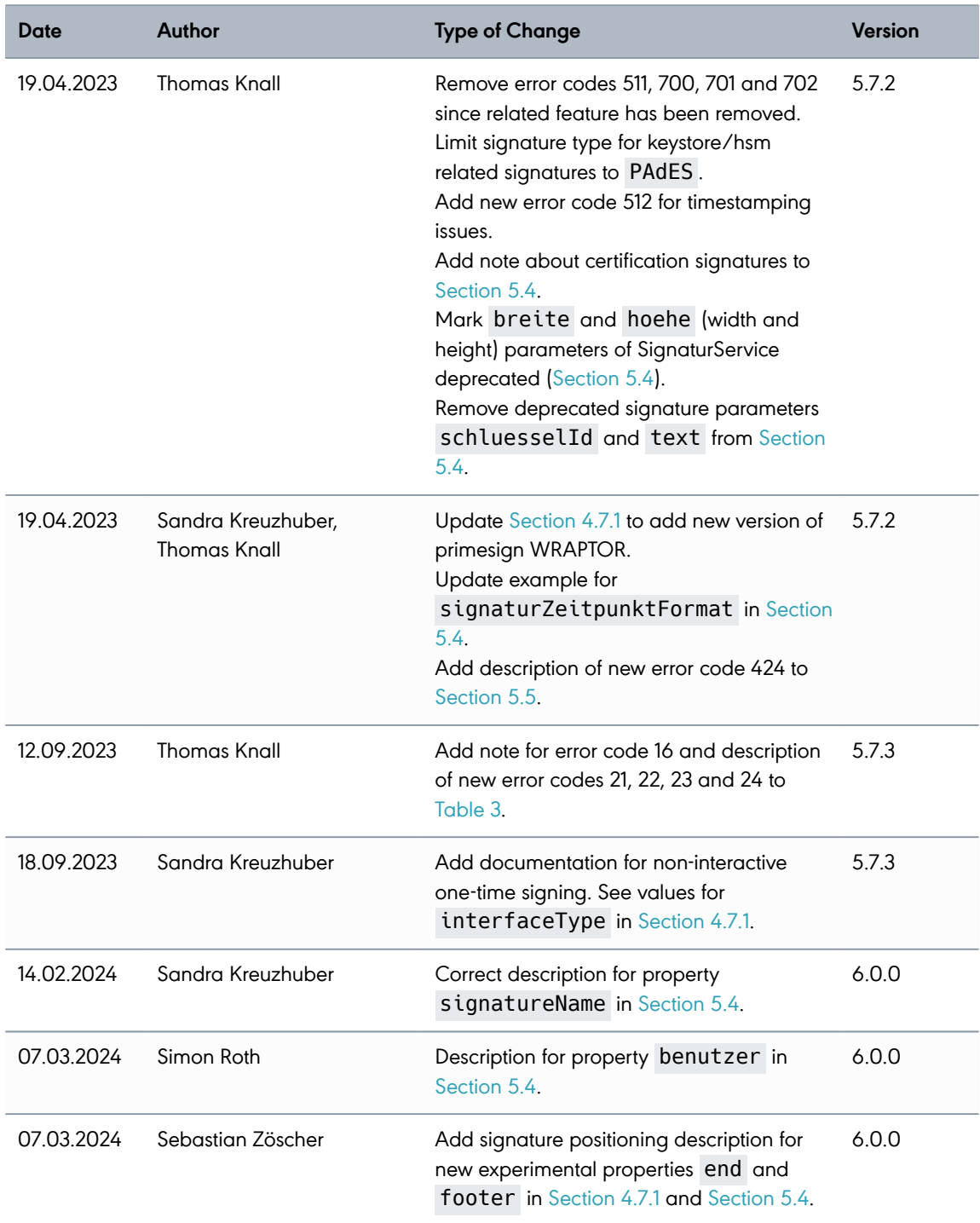

**PUBLIC**

2024-03-27 Page 5 / 85

**cryptas.com . prime-sign.com . cryptoshop.com**

<span id="page-5-0"></span>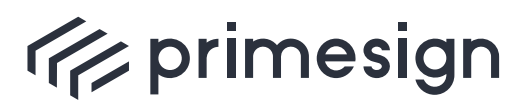

digital signing, simple as that.

## **2. Introduction**

The primesign SIGNATURE SERVER provides SOAP web services allowing a simple and lightweight way integrating signature services into another applications (e.g. DMS applications). This document explains which services can be used for which integrating szenarios (see [Section](#page-7-0) [3\)](#page-7-0).

In addition an advanced technical documentation for supported SOAP requests is provided.

The following SOAP web services are available:

- **PrimeSignWorkflowService** user personally signing documents e.g. using their personal (qualified) elektronic signature (see [Section 4\)](#page-32-0)
- **SignaturService** document signing without user interaction e.g. using a software key store or HSM (see [Section 5\)](#page-67-0)

By default, all SOAP web services are disabled. For more information about enabling and configuring those services see [\[1\].](#page-84-1)

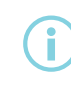

To check which SOAP web services are currently enabled on the primesign<br>SIGNATURE SERVER consult [https://<EXT\\_HOST\\_NAME>/primesign/services](https://<EXT_HOST_NAME>/primesign/services)

Primesign SIGNATURE SERVER supports both SOAP version 1.1 (for legacy purposes only) and 1.2 (recommended).

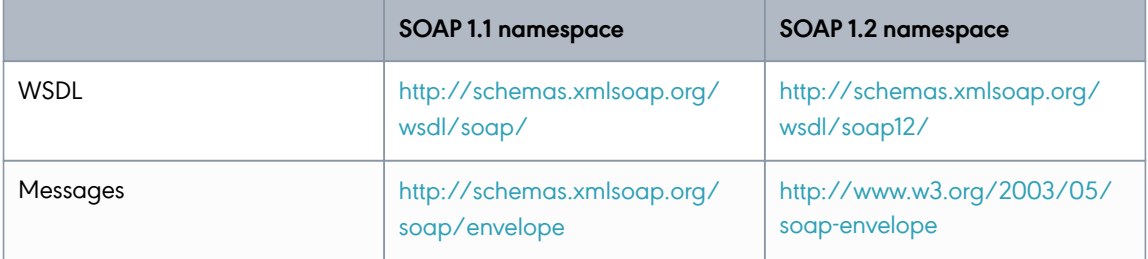

Table 1. SOAP versions and namespaces

## <span id="page-5-1"></span>**Audience**

This document is intended for software developers who want to integrate their own or a public primesign SIGNATURE SERVER instance into their application.

**PUBLIC** 2024-03-27 Page 6 / 85

**cryptas.com . prime-sign.com . cryptoshop.com**

<span id="page-6-0"></span>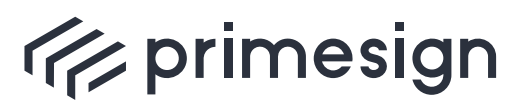

#### **primesign SIGNATURE SERVER - Integration Documentation**

## **Prerequisites**

In order to integrate a primesign SIGNATURE SERVER web service make sure the following requirements are fulfilled:

- The integrating application's source IP matches the **allowed IP range** of the primesign SIGNATURE SERVER (see [\[1\]\)](#page-84-1),
- the respective web **service is enabled** (see [\[1\]](#page-84-1)) and
- the communication between the integrating application and the primesign SIGNATURE SERVER is allowed (e.g. not blocked by **firewall rules**).

**PUBLIC**

2024-03-27 Page 7 / 85

**cryptas.com . prime-sign.com . cryptoshop.com**

<span id="page-7-0"></span>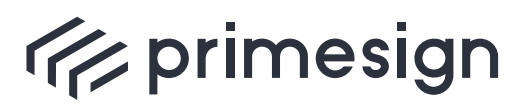

digital signing, simple as that.

## **3. Use Cases**

This chapter presents solutions for typical requirements of an application dealing with documents that need to be signed.

## <span id="page-7-1"></span>**3.1. With user interaction (PrimeSignWorkflowService)**

This section deals with signatures requiring some kind of user interaction like when conducting Qualified Signatures.

It is recommended to start with the following use case. All subsequent cases with user interaction ([advanced use cases](#page-22-0) or [additional options](#page-17-0)) are based on this basic approach. Furthermore, the following examples use the operation [StartWorkflow](#page-41-0) of the [PrimeSignWorkflowService](#page-32-0).

## <span id="page-7-2"></span>**3.1.1. A single document should be signed by a specific person**

Primesign SIGNATURE SERVER may be integrated in existing workflows when document(s) need to be signed by specific person(s).

Imagine an application performing some workflow dealing with documents that - at a specific point - need to be signed by a specific person, like when releasing offers or concluding contracts. This task of signing documents in a legally valid manner can be delegated to primesign SIGNATURE SERVER (PSS). Once signed the document(s) are returned to the initiating application which in turn resumes its original workflow, e.g. archiving the signed documents, sending documents to external partners or even making further persons sign the document.

The following diagram shows the minimum sequence flow required for PSS integration. Note that this reflects a simplified view only with components the integrating application needs to communicate with.

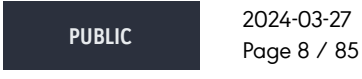

**cryptas.com . prime-sign.com . cryptoshop.com**

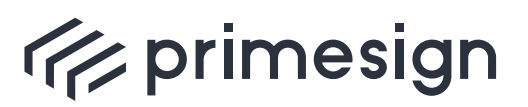

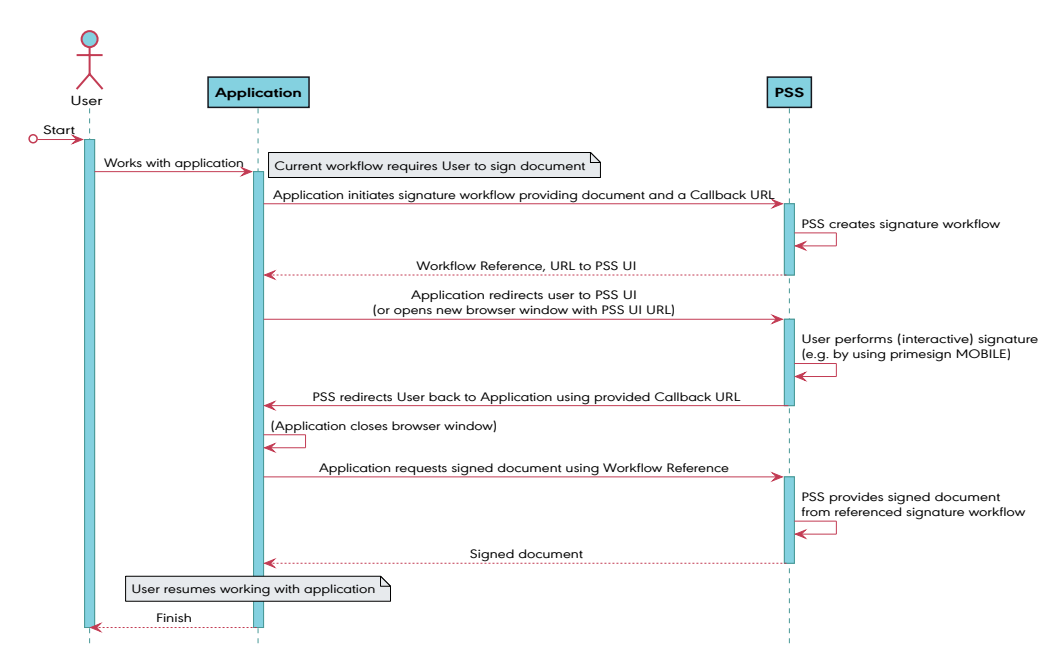

Figure 1. High level sequence flow for PSS integrated by (third party) application

#### **Description of the flow**

A workflow may reach the point where a document needs to be signed in legal manner. Therefore the underlying application suspends its current workflow (implied with processId=1234 in the example below) and delegates the signature to PSS.

- 1. The application uses the SOAP webservice to create a PSS signature workflow. The application has to provide the document to be signed as well as two callback URLs which will be used by PSS to redirect the user back to the application when the signature has been conducted or has been cancelled.
- 2. The PSS creates a PrimeSign workflow and returns a reference to that workflow (in form of a UUID) and a URL.
- 3. The application redirects the user to PSS using the provided URL. This makes PrimeSign the user's active browser application. (Alternatively the URL can be opened in a new browser tab or popup window, see [Section 4.3](#page-35-0) for more information.)
- 4. The user conducts the signature within the PSS UI. Depending on the configuration multiple choices of signature devices (e.g. primesign MOBILE or a smartcard based signature) might be available.
- 5. The user selects a certain signature device and performs the signature.
- 6. After completing the signature the user is redirected back to the application using the URL

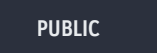

2024-03-27 Page 9 / 85

**cryptas.com . prime-sign.com . cryptoshop.com**

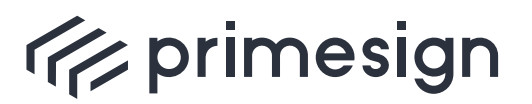

digital signing, simple as that.

provided on signature workflow creation.

7. The application uses the SOAP webservice to retrieve the signed document using the workflow reference received from PSS when creating the signature workflow.

The application resumes the previously suspended workflow…

Request for simple workflow signing a document

```
<soap:Envelope xmlns:soap="http://www.w3.org/2003/05/soap-envelope"
xmlns:v1="http://primesign.at/workflow/v1">
    <soap:Header />
     <soap:Body>
        <v1:StartWorkflowRequest>
           <v1:DocumentOrRef>
              <v1:Document>
                  <v1:Filename>test.pdf</v1:Filename>
                  <v1:MediaType>application/pdf</v1:MediaType>
                  <v1:Content>...</v1:Content>
              </v1:Document>
           </v1:DocumentOrRef>
           <v1:Events>
              <v1:OnCancel>
                 <v1:Redirect
uri="https://my.application.org/cancelProcess?processId=1234" />
              </v1:OnCancel>
              <v1:OnComplete>
                  <v1:Redirect
uri="https://my.application.org/finishProcess?processId=1234" />
              </v1:OnComplete>
           </v1:Events>
        </v1:StartWorkflowRequest>
     </soap:Body>
</soap:Envelope>
```
**PUBLIC**

2024-03-27 Page 10 / 85

**cryptas.com . prime-sign.com . cryptoshop.com**

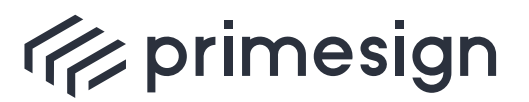

Response

```
<soap:Envelope xmlns:soap="http://www.w3.org/2003/05/soap-envelope">
     <soap:Body>
        <StartWorkflowResponse xmlns="http://primesign.at/workflow/v1">
           <WorkflowInstanceId>317931f4-942d-4828-b3e1-
359486af4360</WorkflowInstanceId>
           <DocumentRef>
              <DocumentId>cf9a4c37-9db4-4998-930f-f0c7e1fc3644</DocumentId>
           </DocumentRef>
<UserInterfaceURI>https://pss.somewhere.org/primesign/resume/wf/317931f4-
942d-4828-b3e1-359486af4360</UserInterfaceURI>
        </StartWorkflowResponse>
    </soap:Body>
</soap:Envelope>
```
## <span id="page-10-0"></span>**3.1.2. Multiple documents should be signed by a specific person (Bulk Signature)**

Sometimes a workflow requires more than one document to be signed by one person. The natural approach of invoking the process for a single signature (as shown in [Section 3.1.1](#page-7-2)) multiple times will do the trick but the signing person would have to enter both credentials and a (different) TAN for each document.

primesign SIGNATURE SERVER provides a specific signature mode ("Bulk Signature") allowing to approve the signature process involving multiple documents in one step, meaning that credentials and TAN need only be entered once.

This signature mode can be enabled setting a certain WorkflowProperty when creating a signature workflow using the SOAP webservice.

[Section 4.7](#page-53-0) provides an overview of available WorkflowProperties.

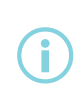

Not all signature creation devices support bulk signing. Furthermore, some signature creation devices are limited to signing a maximum number of 30 documents in one step. See [Section 4.7](#page-53-0) for more details.

For bulk signatures the value of the property signatureMode has to be set to bulk . Note that using bulk signature this way automatically activates a minimal UI representation [\(Section 3.1.5.1](#page-22-1)).

**PUBLIC**

2024-03-27 Page 11 / 85

**cryptas.com . prime-sign.com . cryptoshop.com**

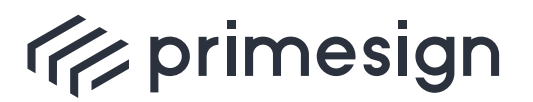

digital signing, simple as that.

Example for signing multiple documents

```
<soap:Envelope xmlns:soap="http://www.w3.org/2003/05/soap-envelope"
xmlns:v1="http://primesign.at/workflow/v1">
     <soap:Header />
     <soap:Body>
        <v1:StartWorkflowRequest>
           <v1:DocumentOrRef>
               <v1:Document>
                  <v1:Filename>doc1.pdf</v1:Filename>
                  <v1:MediaType>application/pdf</v1:MediaType>
                  <v1:Content>...</v1:Content>
               </v1:Document>
           </v1:DocumentOrRef>
           <v1:DocumentOrRef>
               <v1:Document>
                  <v1:Filename>doc2.pdf</v1:Filename>
                  <v1:MediaType>application/pdf</v1:MediaType>
                  <v1:Content>...</v1:Content>
               </v1:Document>
           </v1:DocumentOrRef>
           <v1:WorkflowProperty name="signatureMode" value="bulk" />
        </v1:StartWorkflowRequest>
     </soap:Body>
</soap:Envelope>
```
#### Response

```
<soap:Envelope xmlns:soap="http://www.w3.org/2003/05/soap-envelope">
     <soap:Body>
        <StartWorkflowResponse xmlns="http://primesign.at/workflow/v1">
           <WorkflowInstanceId>31b04a6a-7283-4421-93aa-
276e8d351498</WorkflowInstanceId>
           <DocumentRef>
              <DocumentId>0b628b65-7b71-412a-996c-31e7dcf448bd</DocumentId>
           </DocumentRef>
           <DocumentRef>
              <DocumentId>c7186bfc-419a-4494-be25-9cb9d89c73ca</DocumentId>
           </DocumentRef>
<UserInterfaceURI>https://pss.somewhere.org/primesign/resume/wf/31b04a6a-
7283-4421-93aa-276e8d351498</UserInterfaceURI>
        </StartWorkflowResponse>
     </soap:Body>
</soap:Envelope>
```
**PUBLIC** 2024-03-27 Page 12 / 85

**cryptas.com . prime-sign.com . cryptoshop.com**

<span id="page-12-0"></span>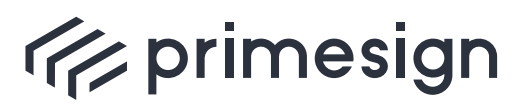

digital signing, simple as that.

### **3.1.3. Document(s) should be signed by multiple persons**

In many cases, a document or a list of documents should be signed by multiple persons. So the first person signs the document(s) and the second person adds an additional signature to the already signed document(s). For that case, primesign SIGNATURE SERVER also allows to pick up the already signed document within consecutive StartWorkflow Requests.

If placeholders are used (see further explanations in [Section 3.1.4.2](#page-18-0)) and document(s) with multiple placeholders should be signed by multiple persons, it is mandatory to use this process flow.

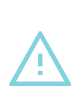

StartWorkflow Request, you have to make sure that this happens within the lifetime of the workflow. Otherwise the previously signed document may already If an already signed document should be picked up for the consecutive StartWorkflow Request, you have to make sure that this happens within the be deleted. See [Section 3.1.6](#page-28-0) for more information on specifying a lifetime.

#### **Description of the flow**

An example workflow where a document with placeholders should be signed by two persons:

- 1. The application uses the SOAP webservice to create a PSS signature workflow. The application has to provide the document to be signed (including the two QR code placeholders) as well as two callback URLs which will be used by PSS to redirect the user back to the application when the signature has been conducted or has been cancelled. If placeholder detection is not activated on a server-level, placeholder detection must be enabled for this specific signature workflow (see [Section 3.1.4.2](#page-18-0)).
- 2. The PSS creates a PrimeSign workflow and returns a reference to that workflow (in form of a UUID) and a URL.
- 3. The application redirects the user to PSS using the provided URL. The signature block is positioned at the first placeholder position. The user may change the position of the signature block and signs the document. After completing the signature the user is redirected back to the application using the URL provided on signature workflow creation.
- 4. The application uses the SOAP webservice to retrieve **a reference** to the signed document using the workflow reference received from PSS when creating the signature workflow.
- 5. The application creates a new PSS signature workflow, but **instead of uploading a document the application simply references the already signed document**.
- 6. PSS creates a PrimeSign workflow and returns a reference to that workflow (in form of a UUID) and a URL. Note, that this is a new workflow with a new UUID and a new URL.

**PUBLIC**

2024-03-27 Page 13 / 85

**cryptas.com . prime-sign.com . cryptoshop.com**

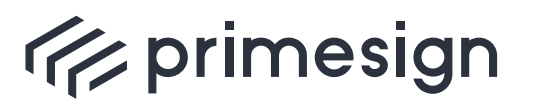

- 7. The application redirects the user to PSS using the provided URL. The signature block is positioned at the first placeholder position not already used for signature. The user signs the document. After completing the signature the user is redirected back to the application using the URL provided on signature workflow creation.
- 8. The application uses the SOAP webservice to retrieve the signed PDF document using the workflow reference received from PSS when creating the second signature workflow.

The following sample requests show the process flow:

Request for creating the first workflow

```
<soap:Envelope xmlns:soap="http://www.w3.org/2003/05/soap-envelope"
xmlns:v1="http://primesign.at/workflow/v1">
     <soap:Header />
     <soap:Body>
        <v1:StartWorkflowRequest>
           <v1:DocumentOrRef>
              <v1:Document>
                  <v1:Filename>test.pdf</v1:Filename>
                  <v1:MediaType>application/pdf</v1:MediaType>
                 <v1:Content>...</v1:Content>
              </v1:Document>
           </v1:DocumentOrRef>
           <v1:Events>
              <v1:OnCancel>
                 <v1:Redirect
uri="https://my.application.org/cancelProcess?processId=1234" />
              </v1:OnCancel>
              <v1:OnComplete>
                  <v1:Redirect
uri="https://my.application.org/finishProcess?processId=1234" />
              </v1:OnComplete>
           </v1:Events>
        </v1:StartWorkflowRequest>
     </soap:Body>
</soap:Envelope>
```
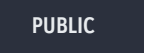

2024-03-27 Page 14 / 85

**cryptas.com . prime-sign.com . cryptoshop.com**

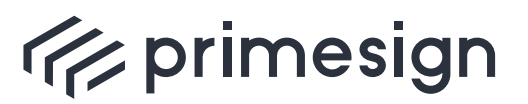

Response

```
<soap:Envelope xmlns:soap="http://www.w3.org/2003/05/soap-envelope">
     <soap:Body>
        <StartWorkflowResponse xmlns="http://primesign.at/workflow/v1">
           <WorkflowInstanceId> ❶
              317931f4-942d-4828-b3e1-359486af4360
           </WorkflowInstanceId>
           <DocumentRef>
              <DocumentId>cf9a4c37-9db4-4998-930f-f0c7e1fc3644</DocumentId> ❷
           </DocumentRef>
           <UserInterfaceURI> ❸
              https://pss.somewhere.org/primesign/resume/wf/317931f4-942d-4828-
b3e1-359486af4360
           </UserInterfaceURI>
        </StartWorkflowResponse>
     </soap:Body>
</soap:Envelope>
```
❶ The WorkflowInstanceId of the newly generated workflow.

❷ The DocumentId of the unsiged document that has been uploaded with StartWorkflowRequest.

❸ The UserInterfaceURI that should be presented to the first user for signing the document.

Request for retrieving the workflow result after the first signature

```
<soap:Envelope xmlns:soap="http://www.w3.org/2003/05/soap-envelope"
xmlns:v1="http://primesign.at/workflow/v1">
    <soap:Header/>
     <soap:Body>
        <v1:GetWorkflowResultRequest resultType="DocumentRef"> ❶
           <v1:WorkflowInstanceId> ❷
              317931f4-942d-4828-b3e1-359486af4360
           </v1:WorkflowInstanceId>
        </v1:GetWorkflowResultRequest>
     </soap:Body>
</soap:Envelope>
```
❶ Specify resultType DocumentRef .

❷ The WorkflowInstanceId of the previously generated workflow.

**PUBLIC** 2024-03-27 Page 15 / 85

**cryptas.com . prime-sign.com . cryptoshop.com**

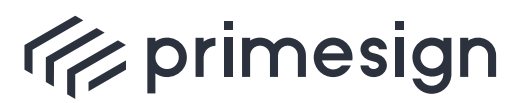

**primesign SIGNATURE SERVER - Integration Documentation**

Response

```
<soap:Envelope xmlns:soap="http://www.w3.org/2003/05/soap-envelope">
     <soap:Body>
        <GetWorkflowResultResponse xmlns="http://primesign.at/workflow/v1">
           <DocumentOrRef>
               <DocumentRef>
                  <DocumentId> ❶
                     9fe32cfa-6e17-11ec-90d6-0242ac120003
                  </DocumentId>
               </DocumentRef>
           </DocumentOrRef>
        </GetWorkflowResultResponse>
     </soap:Body>
</soap:Envelope>
```
❶ The DocumentId of the document signed by the first user.

Request for starting the second workflow by referencing the already signed document

```
<soap:Envelope xmlns:soap="http://www.w3.org/2003/05/soap-envelope"
xmlns:v1="http://primesign.at/workflow/v1">
     <soap:Header />
     <soap:Body>
        <v1:StartWorkflowRequest>
           <v1:DocumentOrRef>
               <v1:DocumentRef>
                  <v1:DocumentId> ❶
                     9fe32cfa-6e17-11ec-90d6-0242ac120003
                  </v1:DocumentId>
               </v1:DocumentRef>
           </v1:DocumentOrRef>
           <v1:Events>
               <v1:OnCancel>
                  <v1:Redirect
uri="https://my.application.org/cancelProcess?processId=1234" />
               </v1:OnCancel>
               <v1:OnComplete>
                  <v1:Redirect
uri="https://my.application.org/finishProcess?processId=1234" />
              </v1:OnComplete>
           </v1:Events>
        </v1:StartWorkflowRequest>
     </soap:Body>
</soap:Envelope>
```
❶ The DocumentId of the document signed by the first user, so that the second user signs the already signed document.

**PUBLIC** 2024-03-27 Page 16 / 85

**cryptas.com . prime-sign.com . cryptoshop.com**

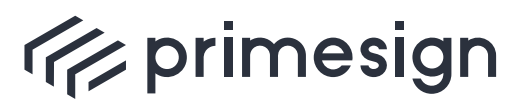

Response

```
<soap:Envelope xmlns:soap="http://www.w3.org/2003/05/soap-envelope">
     <soap:Body>
        <StartWorkflowResponse xmlns="http://primesign.at/workflow/v1">
           <WorkflowInstanceId> ❶
               feb891ac-6e17-11ec-90d6-0242ac120003
           </WorkflowInstanceId>
           <DocumentRef>
              <DocumentId> ❷
                  9fe32cfa-6e17-11ec-90d6-0242ac120003
              </DocumentId>
           </DocumentRef>
           <UserInterfaceURI> ❸
              https://pss.somewhere.org/primesign/resume/wf/feb891ac-6e17-11ec-
90d6-0242ac120003
           </UserInterfaceURI>
        </StartWorkflowResponse>
     </soap:Body>
</soap:Envelope>
```
❶ The WorkflowInstanceId of the second workflow. This is a new workflow with a new WorkflowInstanceId .

❷ The DocumentId of the previously uploaded document (document that has been signed by the first user).

❸ The UserInterfaceURI that should be presented to the second user for signing the document.

Request for retrieving the workflow result after the second signature

```
<soap:Envelope xmlns:soap="http://www.w3.org/2003/05/soap-envelope"
xmlns:v1="http://primesign.at/workflow/v1">
    <soap:Header/>
    <soap:Body>
        <v1:GetWorkflowResultRequest resultType="Document"> ❶
           <v1:WorkflowInstanceId> ❷
              feb891ac-6e17-11ec-90d6-0242ac120003
           </v1:WorkflowInstanceId>
        </v1:GetWorkflowResultRequest>
     </soap:Body>
</soap:Envelope>
```
❶ ResultType Document (default value, can also be omitted) to return the binary content of the signed document.

❷ The WorkflowInstanceId of the second workflow.

**PUBLIC** 2024-03-27 Page 17 / 85

**cryptas.com . prime-sign.com . cryptoshop.com**

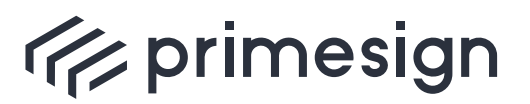

digital signing, simple as that.

Response

```
<soap:Envelope xmlns:soap="http://www.w3.org/2003/05/soap-envelope">
     <soap:Body>
        <GetWorkflowResultResponse xmlns="http://primesign.at/workflow/v1">
           <DocumentOrRef>
               <Document>
                  <Filename>test.pdf</Filename>
                  <MediaType>application/pdf</MediaType>
                  <Content>...</Content> ❶
               </Document>
           </DocumentOrRef>
        </GetWorkflowResultResponse>
     </soap:Body>
</soap:Envelope>
```
❶ The binary content of the PDF document signed by both users.

## <span id="page-17-0"></span>**3.1.4. Additional options**

This section covers options that can be set in addition to the use cases shown above. Note that the described options can also be combined (e.g. both [selecting UI language](#page-17-1) and [enabling](#page-18-0) [scanning of QR code\)](#page-18-0) within a single workflow.

#### <span id="page-17-1"></span>**3.1.4.1. Preselect UI language**

In case the initiating application wants to pass its current UI language to PSS for sake of usability, this can be done using the [WorkflowProperty](#page-53-0) locale . Supported values are de (German), en (English), el (Greek).

When the property is omitted PSS automatically selects the UI language based on either the user's browser language or based on the user's manual selection (the user may select the language within the UI; the selection will be stored using a browser cookie).

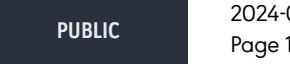

2024-03-27 Page 18 / 85

**cryptas.com . prime-sign.com . cryptoshop.com**

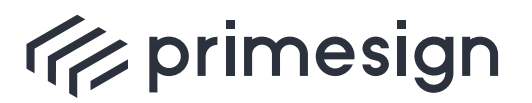

digital signing, simple as that.

Example for preselection of UI language

```
<soap:Envelope xmlns:soap="http://www.w3.org/2003/05/soap-envelope"
xmlns:v1="http://primesign.at/workflow/v1">
     <soap:Header />
     <soap:Body>
        <v1:StartWorkflowRequest>
           <v1:DocumentOrRef>
              <v1:Document>
                  <v1:Filename>doc1.pdf</v1:Filename>
                 <v1:MediaType>application/pdf</v1:MediaType>
                 <v1:Content>...</v1:Content>
              </v1:Document>
           </v1:DocumentOrRef>
           <v1:WorkflowProperty name="locale" value="en" />
        </v1:StartWorkflowRequest>
     </soap:Body>
</soap:Envelope>
```
#### <span id="page-18-0"></span>**3.1.4.2. Use QR code image in document as position placeholder**

PSS supports detection of desired signature position by scanning the respective document for certain embedded QR codes. This feature is usually disabled by default, but can be enabled when creating a workflow.

In order to enable this feature (for the created workflow only) set the [WorkflowProperty](#page-53-0) signaturePlaceholders to detectAndRemove .

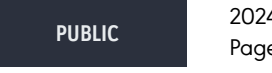

2024-03-27 Page 19 / 85

**cryptas.com . prime-sign.com . cryptoshop.com**

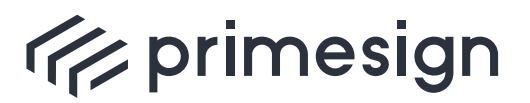

digital signing, simple as that.

Example for enabling QR code image as signature position placeholder

```
<soap:Envelope xmlns:soap="http://www.w3.org/2003/05/soap-envelope"
xmlns:v1="http://primesign.at/workflow/v1">
     <soap:Header />
     <soap:Body>
        <v1:StartWorkflowRequest>
           <v1:DocumentOrRef>
              <v1:Document>
                  <v1:Filename>doc1.pdf</v1:Filename>
                 <v1:MediaType>application/pdf</v1:MediaType>
                 <v1:Content>...</v1:Content>
              </v1:Document>
           </v1:DocumentOrRef>
           <v1:WorkflowProperty name="signaturePlaceholders"
value="detectAndRemove" />
        </v1:StartWorkflowRequest>
     </soap:Body>
</soap:Envelope>
```
 $\bigodot$ 

The detection can also be enabled within the PSS configuration. If enabled, all documents uploaded via user interface, SOAP or directory scanner will be scanned for QR codes. See [\[1\].](#page-84-1)

Enabling this option means that PSS scans the document for certain QR codes, remembers the respective QR code positions within the document and removes the image containing the QR code. When the signature is conducted, the visual signature will be placed at the first detected position.

If document(s) with multiple placeholders should be signed by multiple persons make sure to use the process flow as described in [Section 3.1.3.](#page-12-0) Placeholders are removed from a document after detection and the placeholder position is stored with the document meta data. If the document is downloaded after the first signature and then uploaded again, placeholder information is lost.

**PUBLIC**

2024-03-27 Page 20 / 85

**cryptas.com . prime-sign.com . cryptoshop.com**

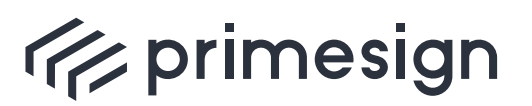

 $\bigodot$ 

digital signing, simple as that.

- If placeholder detection is disabled within the PSS configuration, but enabled within **StartWorkflowRequest** document(s) are only scanned for placeholder if provided as Document and not as DocumentRef .
- With the recommended default configuration signed documents will not be scanned for QR codes. Furthermore, QR code images will not be removed when the document is already signed since signed documents must not be modified.
- If the signature profile used for signing is larger than the placeholder image document content may be hidden. See [\[4\]](#page-84-2) for guidance how to create documents with placeholder.

#### <span id="page-20-0"></span>**3.1.4.3. Preselect a certain signature profile**

A signature profile, by and large, reflects the visual appearance of a signature. Usual setups allow a user to select from multiple signature profiles when conducting signatures. In case an integrating application wants to preselect a certain profile for the user, this can be done by setting the [WorkflowProperty](#page-53-0) signatureProfileId to the respective identifier of the profile. When using the Rich UI for signing, the user is still able to switch to another signature profile. If the Minimal UI is used, the user cannot change the preselected signature profile.

Beware that the referenced signature profile must exist and the access control list (acl) of the signature profile must ensure that the signer can use this profile.

This can be realised in different ways:

a) By using the Admin UI to extend the acl settings of the signature profile to allow access for group WEBSERVICE (recommended) or

b) using a publicly accessible signature profile that can be used by all users.

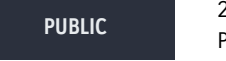

2024-03-27 Page 21 / 85

**cryptas.com . prime-sign.com . cryptoshop.com**

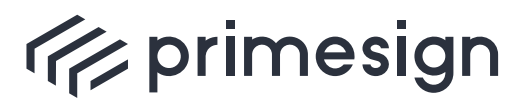

digital signing, simple as that.

Example for preselecting a certain signature profile

```
<soap:Envelope xmlns:soap="http://www.w3.org/2003/05/soap-envelope"
xmlns:v1="http://primesign.at/workflow/v1">
     <soap:Header />
     <soap:Body>
        <v1:StartWorkflowRequest>
           <v1:DocumentOrRef>
              <v1:Document>
                  <v1:Filename>doc1.pdf</v1:Filename>
                 <v1:MediaType>application/pdf</v1:MediaType>
                 <v1:Content>...</v1:Content>
              </v1:Document>
           </v1:DocumentOrRef>
           <v1:WorkflowProperty name="signatureProfileId" value="NEUTRAL_DE" />
        </v1:StartWorkflowRequest>
     </soap:Body>
</soap:Envelope>
```
#### <span id="page-21-0"></span>**3.1.4.4. Select document archive**

PSS supports automatic archival of signed documents, meaning that PSS can be configured to store signed documents within the file system (or to mounted shares). An instance may support several archives (e.g. multiple different mounted shares). Each archive has its own identifier.

The selection of the respective archive can be done when creating the underlying workflow, using the [WorkflowProperty](#page-53-0) archiveInstanceId . Set the value to the respective identifier of a configured archive.

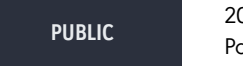

2024-03-27 Page 22 / 85

**cryptas.com . prime-sign.com . cryptoshop.com**

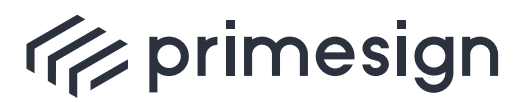

digital signing, simple as that.

Example for selecting a certain document archive

```
<soap:Envelope xmlns:soap="http://www.w3.org/2003/05/soap-envelope"
xmlns:v1="http://primesign.at/workflow/v1">
     <soap:Header />
     <soap:Body>
        <v1:StartWorkflowRequest>
           <v1:DocumentOrRef>
              <v1:Document>
                  <v1:Filename>timesheet-2021-08-john_doe.pdf</v1:Filename>
                  <v1:MediaType>application/pdf</v1:MediaType>
                  <v1:Content>...</v1:Content>
              </v1:Document>
           </v1:DocumentOrRef>
           <v1:WorkflowProperty name="archiveInstanceId"
value="timesheetArchive" />
        </v1:StartWorkflowRequest>
     </soap:Body>
</soap:Envelope>
```
### <span id="page-22-0"></span>**3.1.5. Advanced Usage**

After successfully having integrated the [basic use case](#page-7-2) the following advanced cases can be adressed.

#### <span id="page-22-1"></span>**3.1.5.1. PSS should only show the minimum possible UI**

The primesign SIGNATURE SERVER offers a minimal UI, that allows for a light-weight user experience, for example when displayed within a browser dialog (popup window).

PSS distinguishes between a "rich" UI (which is default for desktop devices) and a so called "minimal" UI (which is default for mobile devices).

In order to use the fully fletched rich UI the WorkflowProperty interfaceType need to be set to full , in case of the minimal approach, the value should be set to minimum . WorkflowProperties can be set when creating a signature workflow using the SOAP webservice.

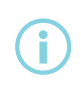

Using bulk signature [\(Section 3.1.2](#page-10-0)) together with **interfaceType=full** is not supported.

[Section 4.7](#page-53-0) provides an overview of available WorkflowProperties.

**PUBLIC** 2024-03-27 Page 23 / 85

**cryptas.com . prime-sign.com . cryptoshop.com**

<span id="page-23-0"></span>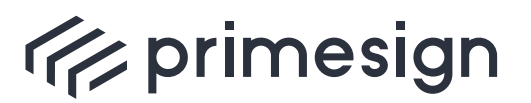

#### **3.1.5.2. A certain (selection of) signature creation device(s) should be enforced**

In case an integrating application requires that a person uses a certain signature creation device, e.g. using qualified primesign MOBILE signature instead of a software keystore, the choice of available devices can be restricted to a certain set of devices, provided that at least one device remains available for signature.

In order to restrict the list of signature devices to primesign MOBILE 2.0 and ID Austria / Austrian Mobile Phone Signature set the WorkflowProperty signatureCreationEntities=pcss,mobileSignature .

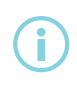

In case only one signature creation device remains, the selection dialogue of the UI will be automatically skipped.

[Section 4.7](#page-53-0) provides an overview of available WorkflowProperties, in particular the values available for restriction of signature creation devices.

#### <span id="page-23-1"></span>**3.1.5.3. Preselect signature position**

Recommended for use case "A single document should be signed by a specific person" [\(Section](#page-7-2) [3.1.1](#page-7-2))

When using the Rich UI for conducting signatures (refer to use case "[Section 3.1.5.1](#page-22-1)" for further information) the stamper reflecting the intended signature position is automatically positioned within the last page of the document. The user may move the stamper to another position or even to another page if desired.

When creating a workflow using this service the initial proposed signature position may be set. The stamper will be placed at the specified position. Note that the user still may move the stamper to another positon.

In order to preset the signature position for a new workflow use the [WorkflowProperty](#page-53-0) signaturePosition. Section "[Section 4.7](#page-53-0)" describes the syntax of the value.

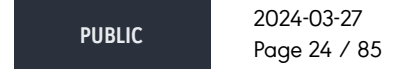

**cryptas.com . prime-sign.com . cryptoshop.com**

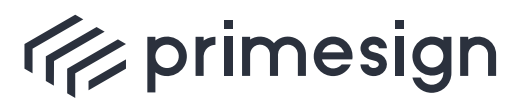

digital signing, simple as that.

Example for preselection of the stamper position (autopositioning on page 3)

```
<soap:Envelope xmlns:soap="http://www.w3.org/2003/05/soap-envelope"
xmlns:v1="http://primesign.at/workflow/v1">
     <soap:Header />
     <soap:Body>
        <v1:StartWorkflowRequest>
           <v1:DocumentOrRef>
              <v1:Document>
                  <v1:Filename>test.pdf</v1:Filename>
                  <v1:MediaType>application/pdf</v1:MediaType>
                  <v1:Content>...</v1:Content>
              </v1:Document>
           </v1:DocumentOrRef>
           <v1:WorkflowProperty name="signaturePosition" value="p:3" />
           <v1:Events>
              <v1:OnCancel>
                 <v1:Redirect
uri="https://my.application.org/cancelProcess?processId=1234" />
              </v1:OnCancel>
              <v1:OnComplete>
                 <v1:Redirect
uri="https://my.application.org/finishProcess?processId=1234" />
              </v1:OnComplete>
           </v1:Events>
        </v1:StartWorkflowRequest>
     </soap:Body>
</soap:Envelope>
```
#### **Priority of signature positions:**

If multiple signature positions are given, the following priorization applies:

- Position chosen by the user (e.g. by manually positioning the stamper in the Rich UI)
- WorkflowProperty signaturePosition
- The following have the same priority and would be merged (Note: primesign does not recommend using both in the same request.):
	- DocumentProperty signaturePosition
	- Placeholder (QR code images) placed within the document (see [Section 3.1.4.2\)](#page-18-0)
- Auto-positioning

**Unsupported: It is not supported to mix signaturePosition as DocumentProperty and WorkflowProperty in the same request.**

**PUBLIC** 2024-03-27 Page 25 / 85

**cryptas.com . prime-sign.com . cryptoshop.com**

<span id="page-25-0"></span>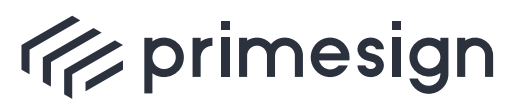

#### **primesign SIGNATURE SERVER - Integration Documentation**

#### **3.1.5.4. Enforce signature position**

Recommended for use cases "Multiple documents should be signed by a specific person (Bulk Signature)" [\(Section 3.1.2\)](#page-10-0) and "PSS should only show the minimum possible UI" [\(Section 3.1.5.1](#page-22-1))

This feature allows to enforce a certain signature position, meaning that the user is not able to change the final signature position.

The main difference between this feature and the feature described in "[Section 3.1.5.3"](#page-23-1) is that the position is defined on document level and not on workflow level. This allows to set individual signature positions in combination with bulk signature ([Section 3.1.2\)](#page-10-0) (and implicitely with minimal UI [\(Section 3.1.5.1](#page-22-1))).

**PUBLIC**

2024-03-27 Page 26 / 85

**cryptas.com . prime-sign.com . cryptoshop.com**

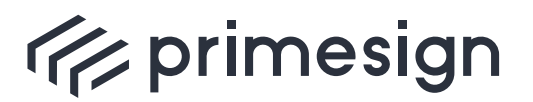

digital signing, simple as that.

Example for enforcing the stamper position

```
<soap:Envelope xmlns:soap="http://www.w3.org/2003/05/soap-envelope"
xmlns:v1="http://primesign.at/workflow/v1">
     <soap:Header />
     <soap:Body>
        <v1:StartWorkflowRequest>
           <v1:DocumentOrRef>
              <v1:Document>
                  <v1:Filename>doc1.pdf</v1:Filename>
                  <v1:MediaType>application/pdf</v1:MediaType>
                  <v1:Content>...</v1:Content>
                  <v1:DocumentProperty name="signaturePosition" value="p:2" />
              </v1:Document>
           </v1:DocumentOrRef>
           <v1:DocumentOrRef>
              <v1:Document>
                  <v1:Filename>doc2.pdf</v1:Filename>
                  <v1:MediaType>application/pdf</v1:MediaType>
                  <v1:Content>...</v1:Content>
                  <v1:DocumentProperty name="signaturePosition"
value="p:1;x:100;y:200" />
              </v1:Document>
           </v1:DocumentOrRef>
           <v1:WorkflowProperty name="interfaceType" value="minimum"/>
           <v1:Events>
              <v1:OnCancel>
                  <v1:Redirect
uri="https://my.application.org/cancelProcess?processId=1234" />
              </v1:OnCancel>
              <v1:OnComplete>
                  <v1:Redirect
uri="https://my.application.org/finishProcess?processId=1234" />
              </v1:OnComplete>
           </v1:Events>
        </v1:StartWorkflowRequest>
     </soap:Body>
</soap:Envelope>
```
#### **Priority of signature positions:**

If multiple signature positions are given, the following priorization applies:

- WorkflowProperty signaturePosition
- The following have the same priority and would be merged (Note: primesign does not recommend using both in the same request.):

**PUBLIC** 2024-03-27 Page 27 / 85

**cryptas.com . prime-sign.com . cryptoshop.com**

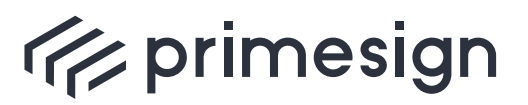

digital signing, simple as that.

- DocumentProperty signaturePosition
- Placeholder (QR code images) placed within the document (see [Section 3.1.4.2\)](#page-18-0)
- Auto-positioning

#### <span id="page-27-0"></span>**3.1.5.5. Modify UI workflow buttons**

Workflow related buttons (for completing ( CompleteButton ) or cancelling ( CancelButton ) a workflow) can be customized or hidden.

- Using the display parameter corresponding button can be displayed (value: true [default]) or hidden (value: false ).
- The Label element holds the text of the associated button (e.g. "Cancel TEXT").
- With the tooltip parameter a text can be defined which will be shown if the user moves the pointer over the button.

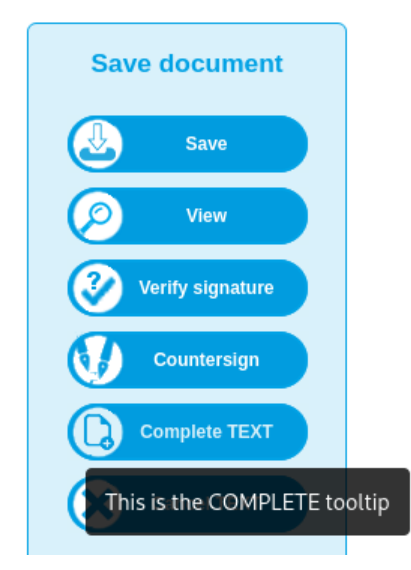

Figure 2. Customizable workflow complete button (UI).

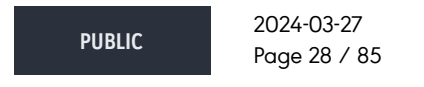

**cryptas.com . prime-sign.com . cryptoshop.com**

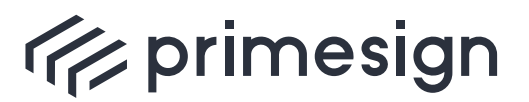

digital signing, simple as that.

```
Example for modifying workflow related buttons in UI
```

```
<soap:Envelope xmlns:soap="http://www.w3.org/2003/05/soap-envelope"
xmlns:v1="http://primesign.at/workflow/v1">
     <soap:Header/>
     <soap:Body>
        <v1:StartWorkflowRequest>
           <v1:DocumentOrRef>
              <v1:Document>
                  <v1:Filename>doc1.pdf</v1:Filename>
                  <v1:MediaType>application/pdf</v1:MediaType>
                  <v1:Content>...</v1:Content>
              </v1:Document>
           </v1:DocumentOrRef>
           <v1:UICustomizations>
              <v1:CancelButton display="true">
                  <v1:Label tooltip="This is the CANCEL tooltip">Cancel
TEXT</v1:Label>
              </v1:CancelButton>
              <v1:CompleteButton display="true">
                  <v1:Label tooltip="This is the COMPLETE tooltip">Complete
TEXT</v1:Label>
              </v1:CompleteButton>
           </v1:UICustomizations>
        </v1:StartWorkflowRequest>
     </soap:Body>
</soap:Envelope>
```
Both UI customizations are only applicable for **interfaceType full** .

#### <span id="page-28-0"></span>**3.1.6. Create a signature workflow with expiration**

In case a signature workflow should be available by a certain date or for a certain amount of time (e.g. a week), a workflow lifetime can be defined. This is useful if the signing process can't be finished timely. Each workflow features a lifetime (default: 1 day) which starts after creation of a workflow. The lifetime can be defined as duration ( ExpiresIn ) or by an explicit date ( ExpiresOn ).

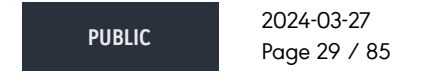

**cryptas.com . prime-sign.com . cryptoshop.com**

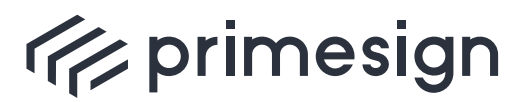

digital signing, simple as that.

Example for setting a workflow lifetime manually

```
<soap:Envelope xmlns:soap="http://www.w3.org/2003/05/soap-envelope"
xmlns:v1="http://primesign.at/workflow/v1">
     <soap:Header/>
     <soap:Body>
        <v1:StartWorkflowRequest>
           <v1:DocumentOrRef>
               <v1:Document>
                  <v1:Filename>doc1.pdf</v1:Filename>
                  <v1:MediaType>application/pdf</v1:MediaType>
                  <v1:Content>...</v1:Content>
               </v1:Document>
           </v1:DocumentOrRef>
           <v1:ExpiresIn>P7D</v1:ExpiresIn>
        </v1:StartWorkflowRequest>
     </soap:Body>
</soap:Envelope>
```
In this example the workflow ExpiresIn seven days. The duration has to satisfy the datatype xsd:duration format and specifies a time interval as PnYnMnDTnHnMnS whereupon

- P indicating the period.
- nY , nM , nD has to be replaced by a certain value, e.g. 1Y for "one-year" etc. ( Y means years, M means months, D means days)
- T indicating the start of the time section.
- nH , nM , nS has to be replaced by a certain value, e.g. 1H for "one-hour" etc. ( H means hours, M means minutes, S means seconds)

If a specific date should be set for expiring the workflow the ExpiresOn setting has to satisfy xsd:dateTime specifications (e.g. YYYY-MM-DDThh:mm:ss ), e.g. 2021-08-01T09:41:00 .

See [W3C - Duration](https://www.w3.org/TR/xmlschema-2/#duration) and [W3C - DateTime](https://www.w3.org/TR/xmlschema-2/#dateTime) for details.

## <span id="page-29-0"></span>**3.2. Without user interaction (SignaturService)**

This section features synchronous use cases where no user interaction is required, like signatures based on software keystores or HSM based signatures.

#### <span id="page-29-1"></span>**3.2.1. Sign document using (Qualified) seal**

Signing a document without user interaction requires to use the synchronous **"SignaturService"** (see [Section 5](#page-67-0) for details). Note that this service has its own [endpoint address](#page-67-2).

**PUBLIC** 2024-03-27 Page 30 / 85

**cryptas.com . prime-sign.com . cryptoshop.com**

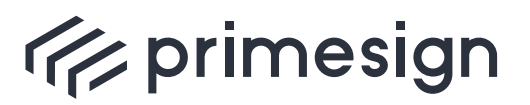

In order to use a keystore/hsm signature the respective signature profile must be equipped with either a software keystore or must be associated with a HSM partition/key handle.

The request must contain the (single) document to be signed as well as the identifier of the signature profile (element profillId) to be used. Although the profile id is optional, referencing a specific profile with the associated sealing certificate is highly recommended.

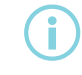

Note that the elements are named in German language.

If auto positioning (usually on the last page of the document) should be used, omit the parameter position . If placeholder detection is enabled within the primesign SIGNATURE SERVER configuration, all uploaded documents will be scanned for signature placeholder and the visual representation of the signature will be placed on the first placeholder. Beware, the parameter position has higher priority: If a position is set explicitely, placeholder will be ianored.

#### Example for seal signature

```
<soapenv:Envelope xmlns:soapenv="http://schemas.xmlsoap.org/soap/envelope/"
xmlns:v1="http://www.dt-i.at/primesign/services/signaturService/v1"
     xmlns:v11="http://www.dt-i.at/primesign/types/v1">
     <soapenv:Header />
     <soapenv:Body>
        <v1:dokumentSignieren schemaVersion="1.1">
           <v1:signaturParameter>
              <v11:profilId>NEUTRAL_DE</v11:profilId>
              <v11:position>
                  <v11:seite>1</v11:seite>
                <v11:x>100</v11:x>
                <v11:y>200</v11:y>
              </v11:position>
           </v1:signaturParameter>
           <v1:dokument>
              <v11:dateiname>test.pdf</v11:dateiname>
              <v11:medienTyp>application/pdf</v11:medienTyp>
              <v11:daten>...</v11:daten>
           </v1:dokument>
        </v1:dokumentSignieren>
     </soapenv:Body>
</soapenv:Envelope>
```
**PUBLIC** 2024-03-27 Page 31 / 85

**cryptas.com . prime-sign.com . cryptoshop.com**

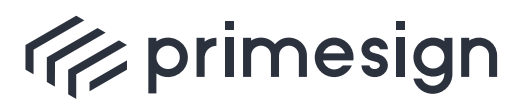

**primesign SIGNATURE SERVER - Integration Documentation**

#### Response

```
<soap:Envelope xmlns:soap="http://schemas.xmlsoap.org/soap/envelope/">
     <soap:Body>
        <ns2:dokumentSignierenResponse schemaVersion="1.1"
           xmlns:ns3="http://www.dt-i.at/common/types/v1"
           xmlns:ns2="http://www.dt-i.at/primesign/services/signaturService/v1"
           xmlns="http://www.dt-i.at/primesign/types/v1">
           <ns2:dokument>
              <dateiname>test.pdf</dateiname>
              <medienTyp>application/pdf</medienTyp>
              <daten>...</daten>
           </ns2:dokument>
        </ns2:dokumentSignierenResponse>
     </soap:Body>
</soap:Envelope>
```
**PUBLIC**

2024-03-27 Page 32 / 85

**cryptas.com . prime-sign.com . cryptoshop.com**

<span id="page-32-0"></span>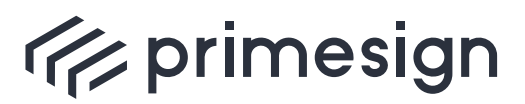

digital signing, simple as that.

## **4. PrimeSignWorkflowService**

This SOAP based webservice allows third party applications to integrate PSS into their document oriented workflows for the purpose of applying (Qualified) Signatures.

## <span id="page-32-1"></span>**4.1. Endpoints**

- **PrimeSignWorkflowServiceMTOM (recommended)**
	- Endpoint: [https://<EXT\\_HOST\\_NAME>/primesign/services/workflowMTOM](https://<EXT_HOST_NAME>/primesign/services/workflowMTOM)
	- WSDL: [https://<EXT\\_HOST\\_NAME>/primesign/services/workflowMTOM?wsdl](https://<EXT_HOST_NAME>/primesign/services/workflowMTOM?wsdl)
- **PrimeSignWorkflowService**
	- Endpoint: [https://<EXT\\_HOST\\_NAME>/primesign/services/workflow](https://<EXT_HOST_NAME>/primesign/services/workflow)
	- WSDL: [https://<EXT\\_HOST\\_NAME>/primesign/services/workflow?wsdl](https://<EXT_HOST_NAME>/primesign/services/workflow?wsdl)

## <span id="page-32-2"></span>**4.2. Process sequence**

The following figure shows the sequence of a typical integration of PSS by a third party application (aka "integrating application").

The process involves a **user** doing some work using the (integrating) **application** with a web **browser**. At some point the user needs to sign a document provided by the application. The application delegates the signing to **PSS**, which processes the document, interacts with the user, prepares the signature and delegates to a signature creation device (**SCD**) for creating the actual signature. Once the signature is created the SCD provides the signature value to PSS, PSS finishes the document and provides the signed document to the integrating application.

Note that the SCD (e.g. a Qualified Signature device like primesign MOBILE, primesign WRAPTOR or ID Austria / Austrian Mobile Phone Signature) may involve additional steps like interacting with an Identity Provider, enforcing multi-factor authentication etc. For the sake of simplicity we assume that username/password credentials are sufficient.

An integrating application needs to implement steps 4, 6, 7, 31, and 33.

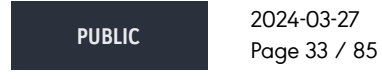

**cryptas.com . prime-sign.com . cryptoshop.com**

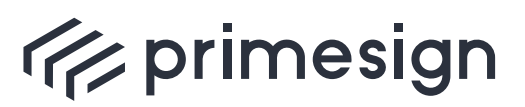

digital signing, simple as that.

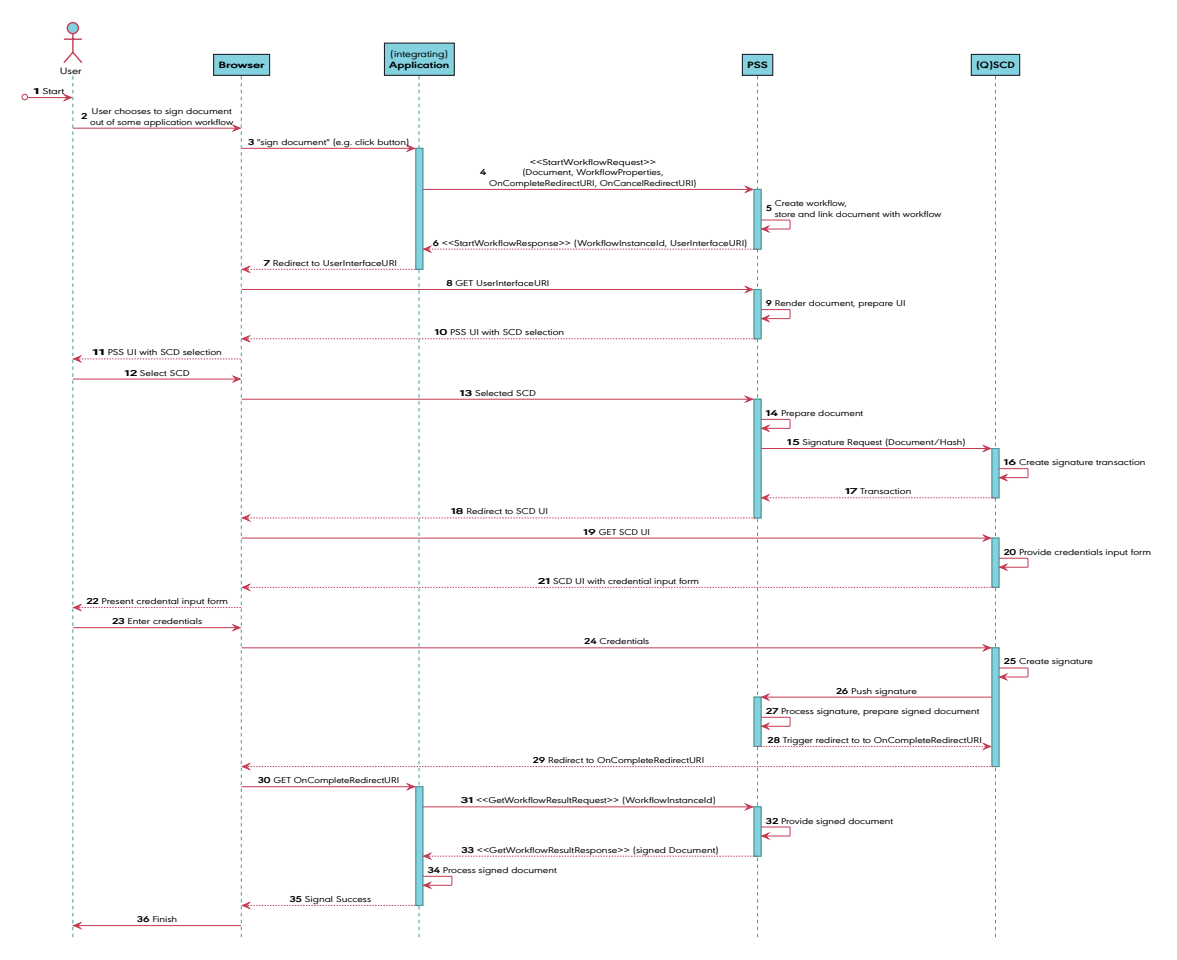

Figure 3. Sequence flow for PSS integrated by (third party) application

The following steps describe the steps shown above (assuming that the application has already integrated PSS via SOAP webservice).

- 1. The user handles a workflow using a certain application.
- 2. At some point a document signature is required.
- 3. The user selects the signature function of the current application (something like clicking a button).
- 4. The application send a StartWorkflowRequest to the respective SOAP webservice endpoint of the PSS. Besides the document to be signed, the application may optionally provide WorkflowProperties (key/value pairs for customization of a workflow; refer to [Section 4.7](#page-53-0)) as well as a Callback-URL the user is redirected to when the signature is completed ( OnCompleteRedirectURI ) or cancelled ( OnCancelRedirectURI ) respectively.

**PUBLIC** 2024-03-27 Page 34 / 85

**cryptas.com . prime-sign.com . cryptoshop.com**

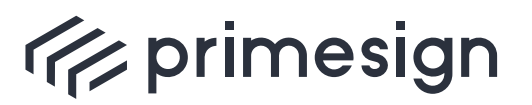

- 5. PSS creates a workflow (considering WorkflowProperties if any), stores the document and links the document to the newly created workflow.
- 6. PSS responds with a StartWorkflowResponse providing a reference ( workflowInstanceId ) to the newly created workflow to the application and a URI to the PSS UI (UserInterfaceURI). The workflowInstanceId can later be used to retrieve the completed workflow (the signed document).
- 7. The application redirects the user to the just received UserInterfaceURI .
- 8. The user's browser follows the redirect to PSS.
- 9. PSS prepares the UI, renders the document (in case of rich UI mode) and provides a selection of available signature creation devices (SCDs).
- 10. PSS provides the SCD selection.
- 11. The user's browser shows the SCD selection.
- 12. The user selects the respective SCD.
- 13. The browser sends the user's selection to PSS.
- 14. PSS prepares the document so be signed (the visual representation of the signature is being embedded in the document).
- 15. PSS initiates the signature with the respective SCD sending either the document or the digest to be signed.
- 16. The SCD creates a signature transaction/session. Note that this and the following steps regarding the SCD may deviate depending on the respective SCD…
- 17. The SCD returns a reference to the signature session.
- 18. PSS redirects the user's browser to the SCD UI.
- 19. The user's browser follows the redirection.
- 20. The SCD prepares a kind of input form for the user's credentials.
- 21. The SCD sends the input form to the user's browser.
- 22. The user's browser shows the SCDs input form.
- 23. The user enters the respective credentials.
- 24. The credentials are sent via form POST to the SCD.
- 25. The SCD creates the signature of the document or the hash provided beforehand.
- 26. While the user's browser is waiting for response after POSTing the credentials, the SCD send the signature value to PSS.
- 27. PSS integrates the signature (value) into the pdf document. The signature is actually completed, the document is signed. Now PSS needs to notify the implementing application that the workflow result can be retrieved…
- 28. PSS makes the SCD redirecting the user to the OnCompleteRedirectURI from the StartWorkflowRequest .

**PUBLIC** 2024-03-27 Page 35 / 85

**cryptas.com . prime-sign.com . cryptoshop.com**

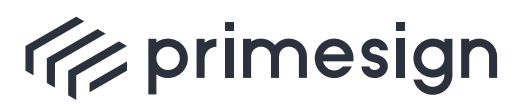

digital signing, simple as that.

- 29. The user is redirected to OnCompleteRedirectURI (the integrating application).
- 30. The user's browser redirects the user to the integrating application.
- 31. The integrating application sends a GetWorkflowResultRequest to PSS with the respective workflowInstanceId in order to retrieve the signed document.
- 32. PSS provides the signed document.
- 33. PSS returns a GetWorkflowResultResponse with the signed document.
- 34. The integrating application receives and processes the signed document.
- 35. The application shows a success message to the user.
- 36. The user just finished the signature workflow.

## <span id="page-35-0"></span>**4.3. User Interface Integration**

The integrating application must display the UserInterfaceURI to allow the user to sign the document. This can be implemented in two ways:

- **full page redirect**
- **new browser tab or popup window**

#### <span id="page-35-1"></span>**4.3.1. Full Page Redirect**

Your application redirects the user to the provided UserInterfaceURI . As soon as the user has signed the document or cancelled signing the user is redirected back to your application (to the specified OnComplete and OnCancel respectively).

#### <span id="page-35-2"></span>**4.3.2. Browser Tab or Popup Window**

Open a new browser tab or popup window via [window.open](https://developer.mozilla.org/en-US/docs/Web/API/Window/open) and set the provided UserInterfaceURI . The window.open method supports various parameters for customization, e.g. open as popup window, defining the width and heigth of the new window as well as the position on screen.

As soon as the user has signed the document or cancelled signing the user is redirected back to your application (to the specified OnComplete and OnCancel respectively). Note,that this redirect is performed within the previously opened browser tab or popup window. It is up to the integrating application to continue processing and closing the tab or popup.

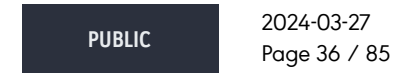

**cryptas.com . prime-sign.com . cryptoshop.com**
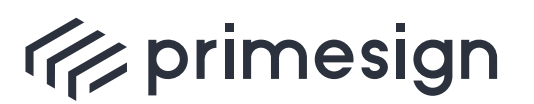

 $\bigodot$ 

digital signing, simple as that.

## **primesign SIGNATURE SERVER - Integration Documentation**

Do not use iFrames.

In the last years browser support for iFrames has continously been restricted. Using iframes to embed the primesign SIGNATURE SERVER user interface can lead to various issues:

- Feature limitations: signature with primesign MOBILE is not compatible with iframes, as the OAuth security standard recommends to avoid the use of iframes (see RFC 6819 section 4.4.1.9). Furthermore, there are many problems when Cookies are used in combination with iFrames. This leads to features not working when embedded in iFrames.
- Browser support constantly changes: Iframe support from browser vendors is constantly changing, new security- and privacy-related restrictions are implemented. This is due to the browser vendors efforts to make user tracking more difficult. Integrations still working today, may stop working with a new browser version.
- Security: There are causes for concern when using an iframe from the perspective of security. For instance, iframes allow for clickjacking, as the user cannot see the primesign SIGNATURE SERVER URL to check that the destination is correct.

# **4.4. Providing documents**

PrimeSignWorkflowService supports two ways of embedding documents (binary data) in SOAP requests.

Either a document is **base64 encoded** and embedded (see [Base64 example\)](#page-39-0) within the XMLstructure of the request or it is transmitted in **binary format using additional mime parts** (see [MTOM example](#page-37-0)).

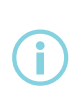

Base64-encoding binary data increased the total size of the payload by about a third and hence be less efficient. The preferred and further elaborated way is using the optimized transmission method for binary data (MTOM/XOP).

# **4.5. SOAP requests in detail**

This section shows and describes basic PrimeSignWorkflowService SOAP requests.

**PUBLIC** 2024-03-27 Page 37 / 85

**cryptas.com . prime-sign.com . cryptoshop.com**

<span id="page-37-0"></span>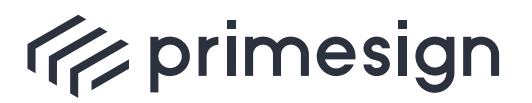

digital signing, simple as that.

## **4.5.1. MTOM example**

This example shows how the document can efficiently be transferred as binary mime part (avoiding any base64 encoding). This reflects the recommended way.

#### **Request**

```
POST https://<EXT HOST NAME>/primesign/services/workflowMTOM HTTP/1.1 <sup>O</sup>
Accept-Encoding: gzip,deflate
Content-Type: multipart/related; type="application/xop+xml";
start="<rootpart@soapui.org>"; start-info="application/soap+xml";
action="StartWorkflow"; boundary="----=_Part_20_2141670619.1613116331667" ❷
[...]
------ Part 20 2141670619.1613116331667 <sup>8</sup>
Content-Type: application/xop+xml; charset=UTF-8;
type="application/soap+xml"; action="StartWorkflow"
Content-Transfer-Encoding: 8bit
Content-ID: <rootpart@soapui.org>
<soap:Envelope xmlns:soap="http://www.w3.org/2003/05/soap-envelope"
xmlns:v1="http://primesign.at/workflow/v1"> ❹
    <soap:Header/>
     <soap:Body> ❺
        <v1:StartWorkflowRequest>
           <v1:DocumentOrRef>
              <v1:Document>
                 <v1:Filename>test.pdf</v1:Filename>
                 <v1:MediaType>application/pdf</v1:MediaType>
                 <v1:Content><inc:Include href="cid:test.pdf"
xmlns:inc="http://www.w3.org/2004/08/xop/include"/></v1:Content> ❻
             </v1:Document>
           </v1:DocumentOrRef>
        </v1:StartWorkflowRequest>
     </soap:Body> ❺
</soap:Envelope> ❹
------=_Part_20_2141670619.1613116331667 ❸
Content-Type: application/pdf ©
Content-Transfer-Encoding: binary
Content-ID: <test.pdf>
Content-Disposition: attachment; name="test.pdf"
%PDF-1.4 ❼
[...]
```
❶ initiates the POST HTTP/1.1 message to the respective endpoint.

**PUBLIC** 2024-03-27 Page 38 / 85

**cryptas.com . prime-sign.com . cryptoshop.com**

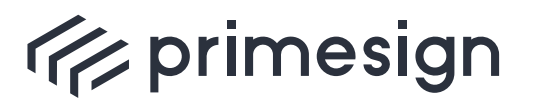

digital signing, simple as that.

- ❷ sets the content as multipart/related message which also may include binary data ( xop ) calling an action/operation StartWorkflow splitted into parts separated by a boundary .
- $\Theta$  marks the beginning of a part of the multipart message.
- **4** specifies the SOAP envelope setting the SOAP 1.2 namespace [\(http://www.w3.org/2003/05/soap-envelope\)](http://www.w3.org/2003/05/soap-envelope).
- ❺ shows the SOAP body containing the request for PSS.
- ❻ header of the binary data part (containing the document to be signed).
- ❼ PDF binary content

#### **Response**

```
HTTP/1.1 200
[...]
Content-Type: multipart/related; type="application/xop+xml";
boundary="uuid:f704d9b2-ea8c-4100-8388-d502a5a2782a";
start="<root.message@cxf.apache.org>"; start-
info="application/soap+xml";charset=UTF-8
MIME-Version: 1.0
Content-Length: 106103
[...]
--uuid:f704d9b2-ea8c-4100-8388-d502a5a2782a
Content-Type: application/xop+xml; charset=UTF-8; type="application/soap+xml"
Content-Transfer-Encoding: binary
Content-ID: <root.message@cxf.apache.org>
<soap:Envelope xmlns:soap="http://www.w3.org/2003/05/soap-envelope">
     <soap:Body>
        <StartWorkflowResponse xmlns="http://primesign.at/workflow/v1">
           <WorkflowInstanceId>efa2aee4-2ec6-4591-a74b-
908d3fbe5cd3</WorkflowInstanceId>
           <DocumentRef>
              <DocumentId>ccbe8fba-07c5-414b-9514-9f7ee01f1e9a</DocumentId>
           </DocumentRef>
<UserInterfaceURI>https://<EXT_HOST_NAME>/primesign/resume/wf/efa2aee4-2ec6-
4591-a74b-908d3fbe5cd3</UserInterfaceURI>
        </StartWorkflowResponse>
     </soap:Body>
</soap:Envelope>
--uuid:f704d9b2-ea8c-4100-8388-d502a5a2782a--
```
**PUBLIC** 2024-03-27 Page 39 / 85

**cryptas.com . prime-sign.com . cryptoshop.com**

<span id="page-39-0"></span>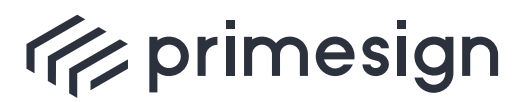

digital signing, simple as that.

## **4.5.2. Base64 example**

This example shows how a document can be directly embedded into the XML request.

#### **Request**

```
POST http://<EXT_HOST_NAME>/primesign/services/workflow HTTP/1.1
Accept-Encoding: gzip,deflate
Content-Type: application/soap+xml;charset=UTF-8;action="StartWorkflow"
Content-Length: 1506
Host: <EXT_HOST_NAME>
Connection: Keep-Alive
User-Agent: Apache-HttpClient/4.5.5 (Java/12.0.1)
<soap:Envelope xmlns:soap="http://www.w3.org/2003/05/soap-envelope"
xmlns:v1="http://primesign.at/workflow/v1">
    <soap:Header/>
     <soap:Body>
        <v1:StartWorkflowRequest>
           <v1:DocumentOrRef>
              <v1:Document>
                 <v1:Filename>test.pdf</v1:Filename>
                 <v1:MediaType>application/pdf</v1:MediaType>
                 <v1:Content> ❶
JVBERi0xLjQKJeLjz9MKMSAwIG9iago8PC9MZW5ndGggMjgvRmlsdGVyL0ZsYXRl
                     [...]
                    MWMzMjA+XT4+CnN0YXJ0eHJlZgo0ODUKJSVFT0YK
                 </v1:Content>
                </v1:Document>
           </v1:DocumentOrRef>
        </v1:StartWorkflowRequest>
     </soap:Body>
</soap:Envelope>
```
❶ In contrast to SOAP requests with MTOM usage (see [MTOM example](#page-37-0)) test.pdf is directly embedded as base64 encoded value of the Content element.

 $\bigoplus$ 

Embedded base64 encoded binary data increases the size of the request **by about a third** and hence is regarded less efficient. The preferred way is to use the MTOM approach.

#### **Response**

**PUBLIC**

2024-03-27 Page 40 / 85

**cryptas.com . prime-sign.com . cryptoshop.com**

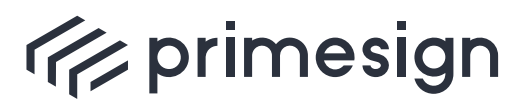

digital signing, simple as that.

```
HTTP/1.1 200
[...]
Content-Type: application/soap+xml;charset=UTF-8
Content-Length: 474
Date: Tue, 06 Jul 2021 13:49:54 GMT
Keep-Alive: timeout=20
Connection: keep-alive
<soap:Envelope xmlns:soap="http://www.w3.org/2003/05/soap-envelope">
     <soap:Body>
        <StartWorkflowResponse xmlns="http://primesign.at/workflow/v1">
           <WorkflowInstanceId>9d87e9e7-f8c6-4b4e-ad01-
03e74ff8054e</WorkflowInstanceId>
           <DocumentRef>
              <DocumentId>80e776f1-f705-4d13-a7d2-65d19bb8626b</DocumentId>
           </DocumentRef>
<UserInterfaceURI>http://<EXT_HOST_NAME>/primesign/resume/wf/9d87e9e7-f8c6-
4b4e-ad01-03e74ff8054e</UserInterfaceURI>
        </StartWorkflowResponse>
    </soap:Body>
</soap:Envelope>
```
# **4.6. Operations**

PSS supports following SOAP operations:

- **Primary operations**
	- StartWorkflow
	- GetWorkflowResult
- **Further operations**
	- GetWorkflowStatus
	- RemoveWorkflow
	- ExecuteWorkflow (see [\[2\]\)](#page-84-0)
	- UploadDocument (**deprecated**, use StartWorkflow instead)
	- DownloadDocument (**deprecated**, use GetWorkflowResult instead)

In the following section the usage of those operations will be explained giving detailed information and examples. Keep in mind that the following requests are fragments for better understanding (e.g. binaries are not fully printed).

**PUBLIC** 2024-03-27 Page 41 / 85

**cryptas.com . prime-sign.com . cryptoshop.com**

<span id="page-41-0"></span>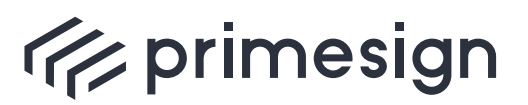

digital signing, simple as that.

## **4.6.1. StartWorkflow**

The operation StartWorkflow creates and starts a PrimeSign workflow and can contain following elements:

- **Workflow name** (deprecated)
- **Document(s) or Document reference(s)**
- **Workflow lifetime** (see [Workflow with expiration\)](#page-28-0)
- **Workflow properties** (see [Predefined workflow properties](#page-53-0))
- **UI customizations** (see [Modify UI workflow buttons](#page-27-0))
- **Events** (see [Integration with user interaction\)](#page-7-0)
- **Secret** (deprecated)

The operation requires at least one document. This document can be

- either included within the request (via [MTOM](#page-37-0) or [base64 encoded data\)](#page-39-0)
- or referenced in case the document has been uploaded beforehand with the operation [UploadDocument.](#page-49-0)

It's also possible to provide more than one document in a single request, see [Bulk Signature](#page-10-0) for details.

Workflow specific aspects may be influenced by providing certain **workflow properties** (key/value pairs, reflecting certain settings like the signature profile to be used). See [Workflow](#page-53-1) [Properties](#page-53-1) for detailed information.

#### **Example Request**

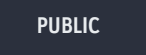

2024-03-27 Page 42 / 85

**cryptas.com . prime-sign.com . cryptoshop.com**

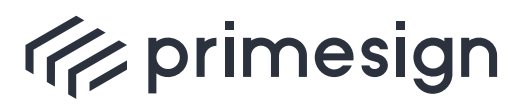

digital signing, simple as that.

```
<soap:Envelope xmlns:soap="http://www.w3.org/2003/05/soap-envelope"
xmlns:v1="http://primesign.at/workflow/v1">
     <soap:Header/>
     <soap:Body>
        <v1:StartWorkflowRequest>
           <v1:DocumentOrRef> ❶
              <v1:Document> ❷
                  <v1:Filename>test.pdf</v1:Filename>
                  <v1:MediaType>application/pdf</v1:MediaType>
                  <v1:Content>cid:1139767465325</v1:Content>
              </v1:Document>
           </v1:DocumentOrRef>
        </v1:StartWorkflowRequest>
     </soap:Body>
</soap:Envelope>
```
❶ The StartWorkflow request may contain multiple DocumentOrRef elements each holding a single document or document reference.

- ❷ Document represents the actual document to be signed which holds following **required** elements:
	- **Filename** (e.g. test.pdf )
	- **MediaType** according to RFC 2046 (e.g. application/pdf )
	- **Content** cid:1139767465325 references the Content-ID of an additional mime part with the binary data. Refer to [MTOM Example](#page-37-0).

**Optionally** the following properties can be set:

- **DocumentType** (deprecated)
- **DocumentProperty** (see [Document Properties](#page-62-0) for details)

If a document has been separately uploaded with the operation [UploadDocument](#page-49-0) the resulting document reference (here b15a3c92-44a5-45ca-8ec2-b10dd747848d ) can be used to reference this document:

```
...
<v1:DocumentOrRef>
     <v1:DocumentRef>
      \langle v1:DocumentId>b15a3c92-44a5-45ca-8ec2-b10dd747848d</v1:DocumentId>
     </v1:DocumentRef>
</v1:DocumentOrRef>
...
```
**PUBLIC** 2024-03-27 Page 43 / 85

**cryptas.com . prime-sign.com . cryptoshop.com**

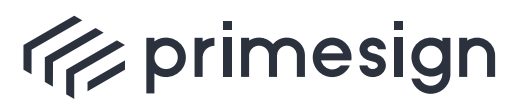

**primesign SIGNATURE SERVER - Integration Documentation**

#### **Example Response**

```
<soap:Envelope xmlns:soap="http://www.w3.org/2003/05/soap-envelope">
     <soap:Body>
        <StartWorkflowResponse xmlns="http://primesign.at/workflow/v1">
           <WorkflowInstanceId>efa2aee4-2ec6-4591-a74b-
908d3fbe5cd3</WorkflowInstanceId> ❶
           <DocumentRef>
              <DocumentId>ccbe8fba-07c5-414b-9514-9f7ee01f1e9a</DocumentId> ❷
           </DocumentRef>
           <UserInterfaceURI>https://
<EXT_HOST_NAME>/primesign/resume/wf/efa2aee4-2ec6-4591-a74b-
908d3fbe5cd3</UserInterfaceURI> ❸
        </StartWorkflowResponse>
     </soap:Body>
</soap:Envelope>
```
- ❶ shows the resulting WorkflowInstanceId which can later be used to reference this workflow instance.
- ❷ shows the DocumentId , reflecting the document that has been associated with the workflow.
- ❸ a UserInterfaceURI which is the url the user should be redirected to in order to conduct the signature.

## <span id="page-43-0"></span>**4.6.2. GetWorkflowResult**

This operation is used in order to retrieve the results of a **finished** workflow.

A workflow is considered finished (not necessarily successful) if

- a user completes the workflow by clicking CompleteButton after conducting the signature or if
- a user cancels the workflow by clicking the CancelButton button (see [Section 3.1.5.5\)](#page-27-0) or if
- an error occurred (see [Error Codes](#page-63-0))

Required elements:

- **WorkflowInstanceId**: Reference to the respective workflow. This reference has been obtained with the operation StartWorkflow.
- **Secret** (deprecated)

Optional elements:

• **TimeOut** (deprecated): Depending on the respective PSS configuration incoming

**PUBLIC**

2024-03-27 Page 44 / 85

**cryptas.com . prime-sign.com . cryptoshop.com**

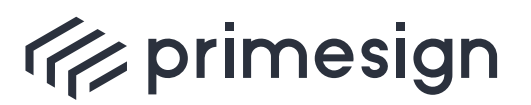

GetWorkflowResultRequests referencing NOT YET finished workflows may either immediately receive a WorkflowFault or may be blocked until the workflow finally reaches a finished state (or a timeout occurs). Note that the default timeout is one hour. The TimeOut is realized as datatype xsd:duration and specifies a time interval as PnYnMnDTnHnMnS whereupon

- P indicating the period.
- nY , nM , nD has to be replaced by a certain value, e.g. 1Y for "one-year" etc. ( Y means years, M means months, D means days)
- T indicating the start of the time section.
- nH , nM , nS has to be replaced by a certain value, e.g. 1H for "one-hour" etc. ( H means hours, M means minutes, S means seconds)

Optional attributes:

- **resultType**: Specifies how the signed document(s) are returned to the caller. Possible values:
	- Document (**default**) returns the binary content of the signed document(s).
	- DocumentRef returns a list of document identifiers that reference the signed document(s).

#### **Example Request**

```
<soap:Envelope xmlns:soap="http://www.w3.org/2003/05/soap-envelope"
xmlns:v1="http://primesign.at/workflow/v1">
    <soap:Header/>
    <soap:Body>
        <v1:GetWorkflowResultRequest>
           <v1:WorkflowInstanceId>efa2aee4-2ec6-4591-a74b-
908d3fbe5cd3</v1:WorkflowInstanceId>
        </v1:GetWorkflowResultRequest>
     </soap:Body>
</soap:Envelope>
```
Depending on the type of workflow the result may contain

- a single (newly) signed document (in case of [Single Signature\)](#page-7-0) or
- a list of (newly) signed documents (in case of [Bulk Signature](#page-10-0)).

#### **Example Response**

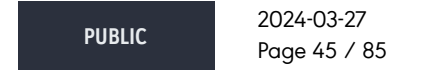

**cryptas.com . prime-sign.com . cryptoshop.com**

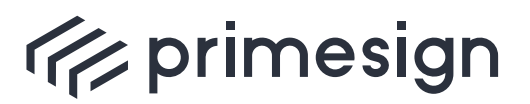

digital signing, simple as that.

```
<soap:Envelope xmlns:soap="http://www.w3.org/2003/05/soap-envelope">
     <soap:Body>
        <GetWorkflowResultResponse xmlns="http://primesign.at/workflow/v1">
           <DocumentOrRef>
              <Document> ❶
                  <Filename>test.pdf</Filename>
                  <MediaType>application/pdf</MediaType>
                  <Content>
                     <xop:Include href="cid:e6375f23-18de-409e-b245-
4e9f630c4aab-60@primesign.at"
xmlns:xop="http://www.w3.org/2004/08/xop/include"/>
                  </Content>
              </Document>
           </DocumentOrRef>
           <DocumentOrRef>
              <DocumentRef> ❷
                  <DocumentId>ad9aa9a4-6df8-4851-a491-e66bdfd5ef38</DocumentId>
              </DocumentRef>
           </DocumentOrRef>
        </GetWorkflowResultResponse>
     </soap:Body>
</soap:Envelope>
```
❶ The signed document is included in the response. This example shows the response of the [MTOM](#page-37-0) approach, where the the <Content> holds a reference to an additional mime part (with Content-ID < [e6375f23-18de-409e-b245-4e9f630c4aab-60@primesign.at](mailto:e6375f23-18de-409e-b245-4e9f630c4aab-60@primesign.at) > ).

❷ The original (unsigned) document is referenced with a DocumentId . (See [DownloadDocument](#page-50-0) for retrieving the corresponding document)

#### **Example Request with ResultType DocumentRef**

```
<soap:Envelope xmlns:soap="http://www.w3.org/2003/05/soap-envelope"
xmlns:v1="http://primesign.at/workflow/v1">
     <soap:Header/>
     <soap:Body>
        <v1:GetWorkflowResultRequest resultType="DocumentRef">
           <v1:WorkflowInstanceId>efa2aee4-2ec6-4591-a74b-
908d3fbe5cd3</v1:WorkflowInstanceId>
        </v1:GetWorkflowResultRequest>
     </soap:Body>
</soap:Envelope>
```
#### **Example Response with 1 DocumentRef**

**PUBLIC** 2024-03-27 Page 46 / 85

**cryptas.com . prime-sign.com . cryptoshop.com**

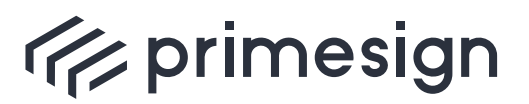

digital signing, simple as that.

```
<soap:Envelope xmlns:soap="http://www.w3.org/2003/05/soap-envelope">
     <soap:Body>
        <GetWorkflowResultResponse xmlns="http://primesign.at/workflow/v1">
           <DocumentOrRef>
              <DocumentRef> ❶
                  <DocumentId>341eb7bd-4094-4f57-9f4c-527f68154f28</DocumentId>
              </DocumentRef>
           </DocumentOrRef>
        </GetWorkflowResultResponse>
     </soap:Body>
</soap:Envelope>
```
❶ The DocumentId of the signed document.

#### **Example Response with multiple DocumentRefs**

```
<soap:Envelope xmlns:soap="http://www.w3.org/2003/05/soap-envelope">
     <soap:Body>
        <GetWorkflowResultResponse xmlns="http://primesign.at/workflow/v1">
           <DocumentOrRef>
               <DocumentRef> ❶
                  <DocumentId>341eb7bd-4094-4f57-9f4c-527f68154f28</DocumentId>
               </DocumentRef>
           </DocumentOrRef>
           <DocumentOrRef>
               <DocumentRef> ❷
                  <DocumentId>28f8a73e-6e2e-11ec-90d6-0242ac120003</DocumentId>
               </DocumentRef>
           </DocumentOrRef>
           <DocumentOrRef>
               <DocumentRef> ❸
                  <DocumentId>2e055b0a-6e2e-11ec-90d6-0242ac120003</DocumentId>
               </DocumentRef>
           </DocumentOrRef>
        </GetWorkflowResultResponse>
     </soap:Body>
</soap:Envelope>
```
❶ The DocumentId of the first signed document. Beware that the order of the DocumentId values is identical to the order of the documents uploaded via StartWorkflow .

❷ The DocumentId of the second signed document.

❸ The DocumentId of the third signed document.

If the workflow has **not (yet) been successfully completed** when the operation GetWorkflowResult is called, e.g.

**PUBLIC** 2024-03-27 Page 47 / 85

**cryptas.com . prime-sign.com . cryptoshop.com**

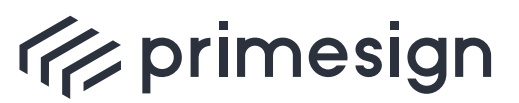

- if the user has not vet sianed,
- an error occurred or
- the user cancelled the process

a WorkflowFault like shown below is returned.

#### **Example WorkflowFault Response**

```
<soap:Envelope xmlns:soap="http://www.w3.org/2003/05/soap-envelope">
     <soap:Body>
        <soap:Fault>
           <soap:Code>
              <soap:Value>soap:Receiver</soap:Value>
           </soap:Code>
           <soap:Reason>
              <soap:Text xml:lang="en">Aborted by user.</soap:Text>
           </soap:Reason>
           <soap:Detail>
               <WorkflowFault xmlns="http://primesign.at/workflow/v1">
                <code>1</code>
                  <message>Aborted by user. (tx=b9fe270)</message>
               </WorkflowFault>
           </soap:Detail>
        </soap:Fault>
     </soap:Body>
</soap:Envelope>
```
Besides the **error code** a **message with a transaction id** ( tx ) is provided which can be logged by the integrating application.

## **4.6.3. GetWorkflowStatus**

The operation GetWorkflowStatus requests information about the state of a specific workflow (referenced via WorkflowInstanceId ). The response contains the state of the referenced workflow or a **WorkflowFault** in case the referenced workflow does not exist.

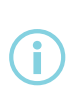

The workflow will be deleted if the Workflow lifetime expires (see [Workflow](#page-28-0) [Lifetime](#page-28-0)). In this case a **WorkflowFault** will be responded since the workflow does not exist any more.

For requesting the status of a certain workflow the corresponding WorkflowInstanceId must be provided.

**PUBLIC** 2024-03-27 Page 48 / 85

**cryptas.com . prime-sign.com . cryptoshop.com**

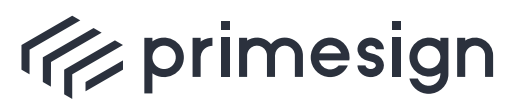

**primesign SIGNATURE SERVER - Integration Documentation**

#### **Example Request**

```
<soap:Envelope xmlns:soap="http://www.w3.org/2003/05/soap-envelope"
xmlns:v1="http://primesign.at/workflow/v1">
    <soap:Header/>
    <soap:Body>
        <v1:GetWorkflowStatusRequest>
           <v1:WorkflowInstanceId>efa2aee4-2ec6-4591-a74b-
908d3fbe5cd3</v1:WorkflowInstanceId>
        </v1:GetWorkflowStatusRequest>
     </soap:Body>
</soap:Envelope>
```
#### **Example Response**

```
<soap:Envelope xmlns:soap="http://www.w3.org/2003/05/soap-envelope">
    <soap:Body>
        <GetWorkflowStatusResponse xmlns="http://primesign.at/workflow/v1">
           <WorkflowStatus>COMPLETED</WorkflowStatus>
        </GetWorkflowStatusResponse>
     </soap:Body>
</soap:Envelope>
```
A WorkflowStatus can show one of the following status values:

#### • STARTED

The workflow has been started, but is not yet completed. The workflow's result is not available yet.

• CANCELLED

The workflow has been cancelled.

• COMPLETED

The workflow has been completed. The workflow's result can be retrieved using the operation [GetWorkflowResult](#page-43-0).

## **4.6.4. RemoveWorkflow**

The RemoveWorkflow operation stops and removes a certain workflow. Documents bound to this workflow instance will be removed provided that they are not being used by other workflows. (Documents explicitely shared between multiple workflows will not be removed until the last referencing workflow expires or is being removed).

For removing a certain workflow the corresponding WorkflowInstanceId must be provided.

**PUBLIC**

2024-03-27 Page 49 / 85

**cryptas.com . prime-sign.com . cryptoshop.com**

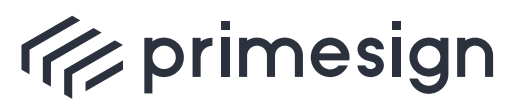

**primesign SIGNATURE SERVER - Integration Documentation**

#### **Example Request**

```
<soap:Envelope xmlns:soap="http://www.w3.org/2003/05/soap-envelope"
xmlns:v1="http://primesign.at/workflow/v1">
    <soap:Header/>
    <soap:Body>
        <v1:RemoveWorkflowRequest>
           <v1:WorkflowInstanceId>efa2aee4-2ec6-4591-a74b-
908d3fbe5cd3</v1:WorkflowInstanceId>
        </v1:RemoveWorkflowRequest>
     </soap:Body>
</soap:Envelope>
```
#### **Example Response**

```
<soap:Envelope xmlns:soap="http://www.w3.org/2003/05/soap-envelope">
     <soap:Body/>
</soap:Envelope>
```
## <span id="page-49-0"></span>**4.6.5. UploadDocument**

#### **Deprecated**, use StartWorkflow instead.

The operation UploadDocument transmits a single document for later use with workflow(s). It returns a reference ( DocumentRef ) to the uploaded document. The reference may be used when creating workflows using the [StartWorkflow](#page-41-0) operation.

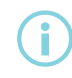

 The document will be automatically removed after one hour if not being used within a workflow.

The following example shows a request uploading a document using the [MTOM](#page-37-0) approach. The document is provided by an additional mime part (not shown here) with the Content-ID <1277721795378> .

### **Example Request**

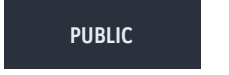

2024-03-27 Page 50 / 85

**cryptas.com . prime-sign.com . cryptoshop.com**

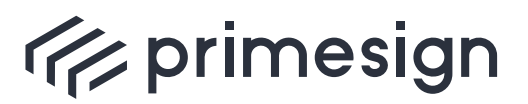

digital signing, simple as that.

```
<soap:Envelope xmlns:soap="http://www.w3.org/2003/05/soap-envelope"
xmlns:v1="http://primesign.at/workflow/v1">
     <soap:Header/>
     <soap:Body>
        <v1:UploadDocumentRequest>
           <v1:Document> ❶
              <v1:Filename>test2.pdf</v1:Filename>
              <v1:MediaType>application/pdf</v1:MediaType>
              <v1:Content>cid:1277721795378</v1:Content>
           </v1:Document>
        </v1:UploadDocumentRequest>
     </soap:Body>
</soap:Envelope>
```
- **Filename** (e.g. test2.pdf )
- **MediaType** according to RFC 2046 (e.g. application/pdf )
- **Content** cid:1277721795378 references the Content-ID of an additional mime part with the binary data. Refer to [MTOM Example](#page-37-0).

**Optionally** the following properties can be set:

- **DocumentType** (deprecated)
- **DocumentProperty** (see [Document Properties](#page-62-0) for details)

#### **Example Response**

```
<soap:Envelope xmlns:soap="http://www.w3.org/2003/05/soap-envelope">
     <soap:Body>
        <UploadDocumentResponse xmlns="http://primesign.at/workflow/v1">
           <DocumentRef>
              <DocumentId>b15a3c92-44a5-45ca-8ec2-b10dd747848d</DocumentId>
           </DocumentRef>
        </UploadDocumentResponse>
     </soap:Body>
</soap:Envelope>
```
## <span id="page-50-0"></span>**4.6.6. DownloadDocument**

**Deprecated**, use GetWorkflowResult instead.

The operation DownloadDocument delivers a document corresponding to a specific DocumentId .

**PUBLIC** 2024-03-27 Page 51 / 85

**cryptas.com . prime-sign.com . cryptoshop.com**

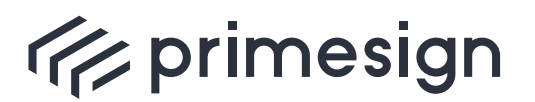

digital signing, simple as that.

 **If a signed document should be received from a workflow operation (e.g. [StartWorkflow\)](#page-41-0), use [GetWorkflowResult](#page-43-0) operation instead!**

#### **Example Request**

```
<soap:Envelope xmlns:soap="http://www.w3.org/2003/05/soap-envelope"
xmlns:v1="http://primesign.at/workflow/v1">
     <soap:Header/>
     <soap:Body>
        <v1:DownloadDocumentRequest>
           <v1:DocumentRef>
              <v1:DocumentId>b15a3c92-44a5-45ca-8ec2-
b10dd747848d</v1:DocumentId>
           </v1:DocumentRef>
        </v1:DownloadDocumentRequest>
     </soap:Body>
</soap:Envelope>
```
The element DownloadDocumentRequest holds a DocumentRef section which requires a DocumentId to request the download of a specific document.

#### **Example Response**

```
<soap:Envelope xmlns:soap="http://www.w3.org/2003/05/soap-envelope">
     <soap:Body>
        <DownloadDocumentResponse xmlns="http://primesign.at/workflow/v1">
           <Document>
              <Filename>test2.pdf</Filename>
              <MediaType>application/pdf</MediaType>
              <Content>
                 <xop:Include href="cid:e6375f23-18de-409e-b245-4e9f630c4aab-
60@primesign.at" xmlns:xop="http://www.w3.org/2004/08/xop/include"/>
              </Content>
           </Document>
        </DownloadDocumentResponse>
     </soap:Body>
</soap:Envelope>
```
As result the requested document and its meta information ( DocumentType , Filename , MediaType ) is delivered.

This example shows the response of the  $MTOM$  approach, where the the <Content> holds a

**PUBLIC** 2024-03-27 Page 52 / 85

**cryptas.com . prime-sign.com . cryptoshop.com**

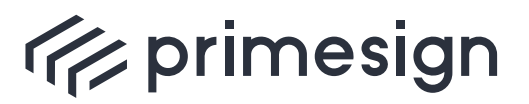

**primesign SIGNATURE SERVER - Integration Documentation**

reference to an additional mime part (with Content-ID < [e6375f23-18de-409e-b245-](mailto:e6375f23-18de-409e-b245-4e9f630c4aab-60@primesign.at) [4e9f630c4aab-60@primesign.at](mailto:e6375f23-18de-409e-b245-4e9f630c4aab-60@primesign.at) > ).

**PUBLIC**

2024-03-27 Page 53 / 85

**cryptas.com . prime-sign.com . cryptoshop.com**

<span id="page-53-1"></span>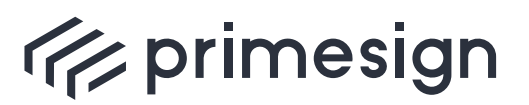

digital signing, simple as that.

# **4.7. Properties**

The PrimeSign WorkflowService offers two types of properties:

- WorkflowProperties
- DocumentProperties

While WorkflowProperties affect whole workflows (including all their related documents) providing means for workflow customization, DocumentProperties only concern a specific (single) document (which may be part of a workflow).

## <span id="page-53-0"></span>**4.7.1. Predefined workflow properties**

Setting WorkflowProperties allows to influence the graphical representation, the functional behaviour and the semantic integration of a workflow.

The following table shows predefined workflow properties supported by PSS:

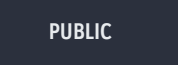

2024-03-27 Page 54 / 85

**cryptas.com . prime-sign.com . cryptoshop.com**

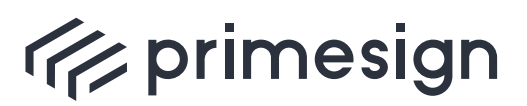

## **primesign SIGNATURE SERVER - Integration Documentation**

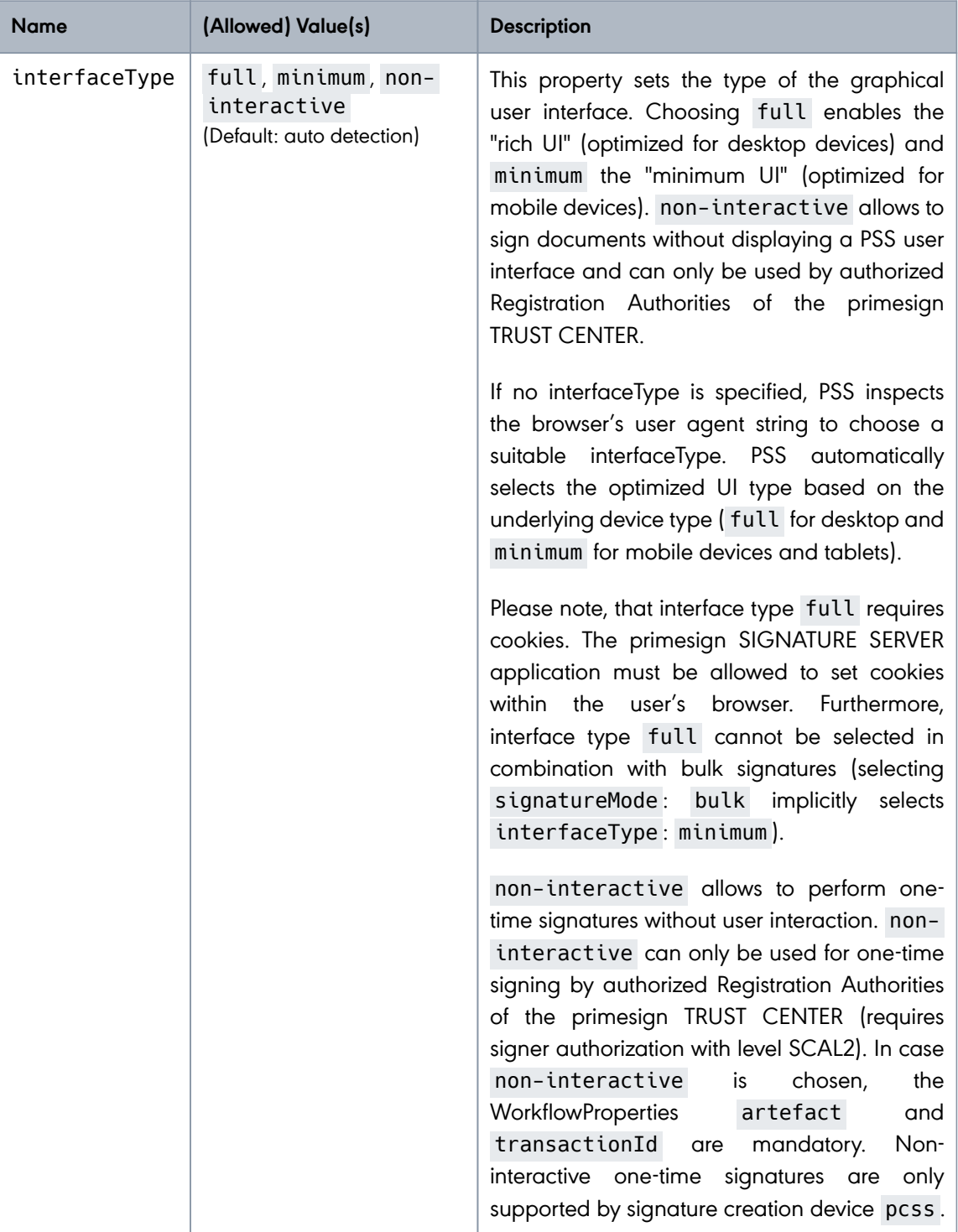

**PUBLIC**

2024-03-27 Page 55 / 85

**cryptas.com . prime-sign.com . cryptoshop.com**

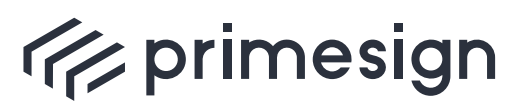

## **primesign SIGNATURE SERVER - Integration Documentation**

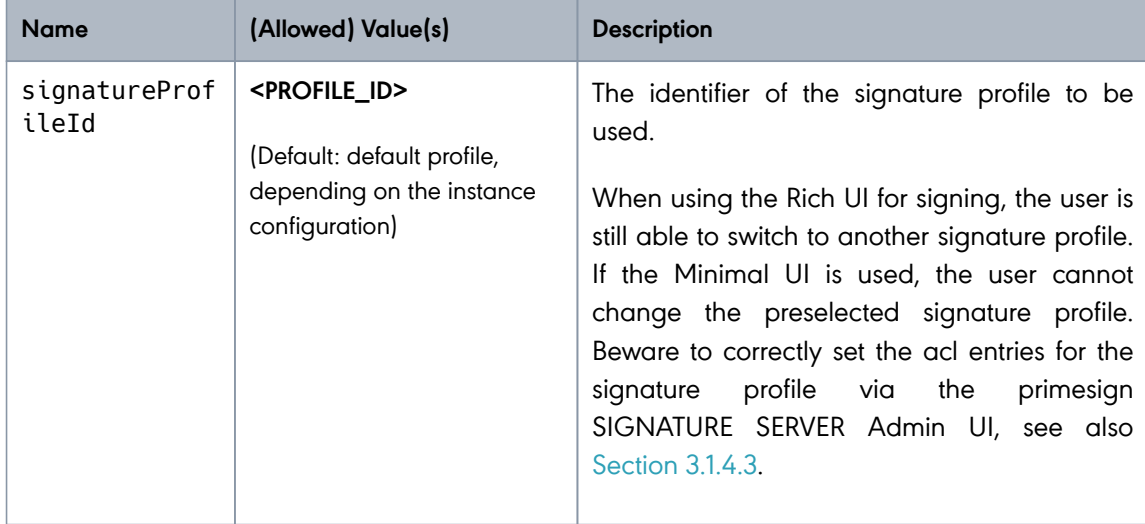

**PUBLIC**

2024-03-27 Page 56 / 85

**cryptas.com . prime-sign.com . cryptoshop.com**

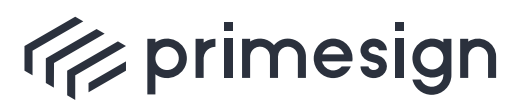

## **primesign SIGNATURE SERVER - Integration Documentation**

<span id="page-56-0"></span>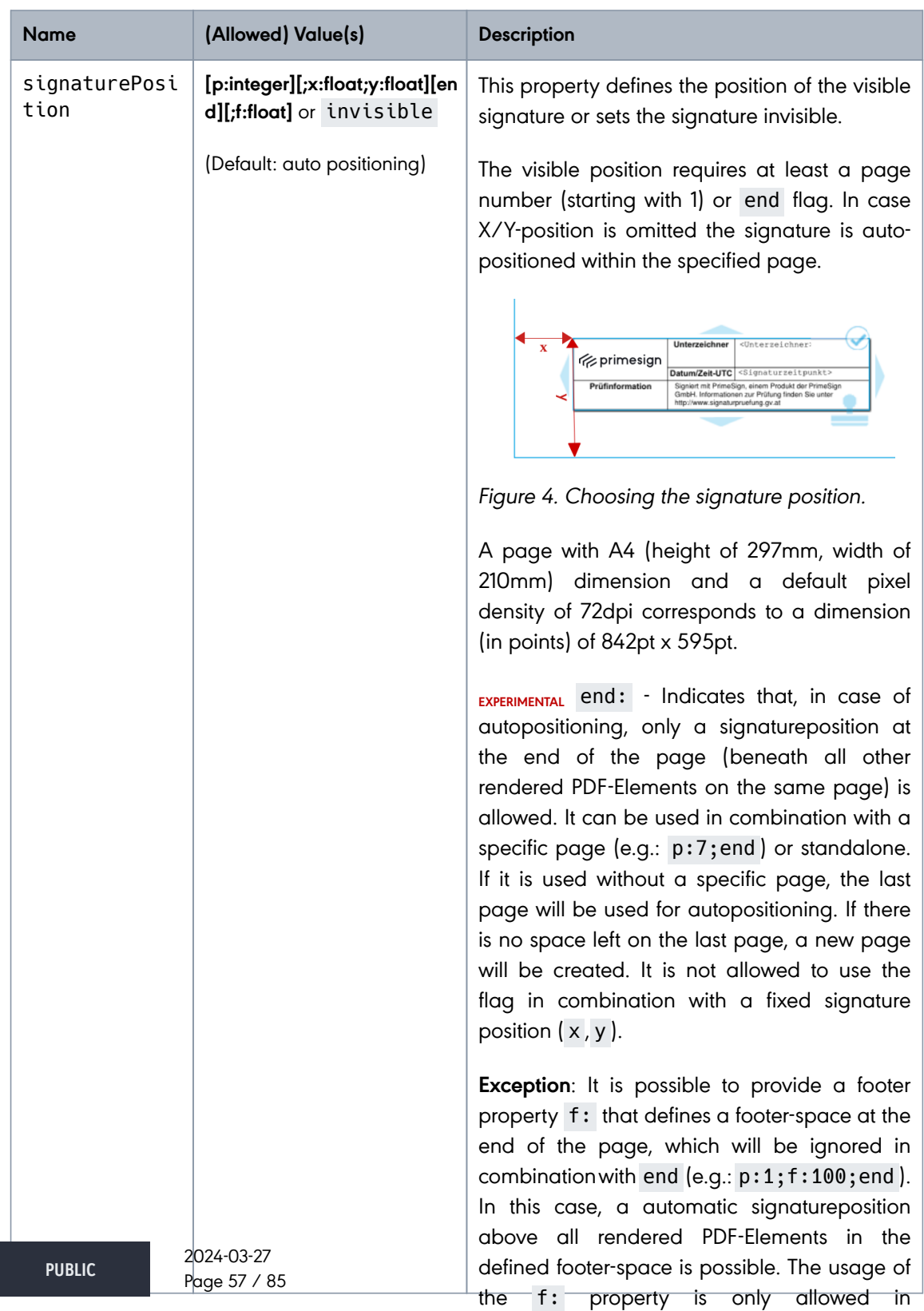

combination with end .

**cryptas.com . prime-sign.com . cryptoshop.com**

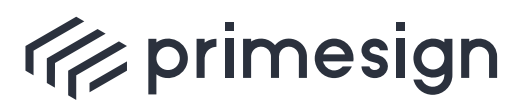

**primesign SIGNATURE SERVER - Integration Documentation**

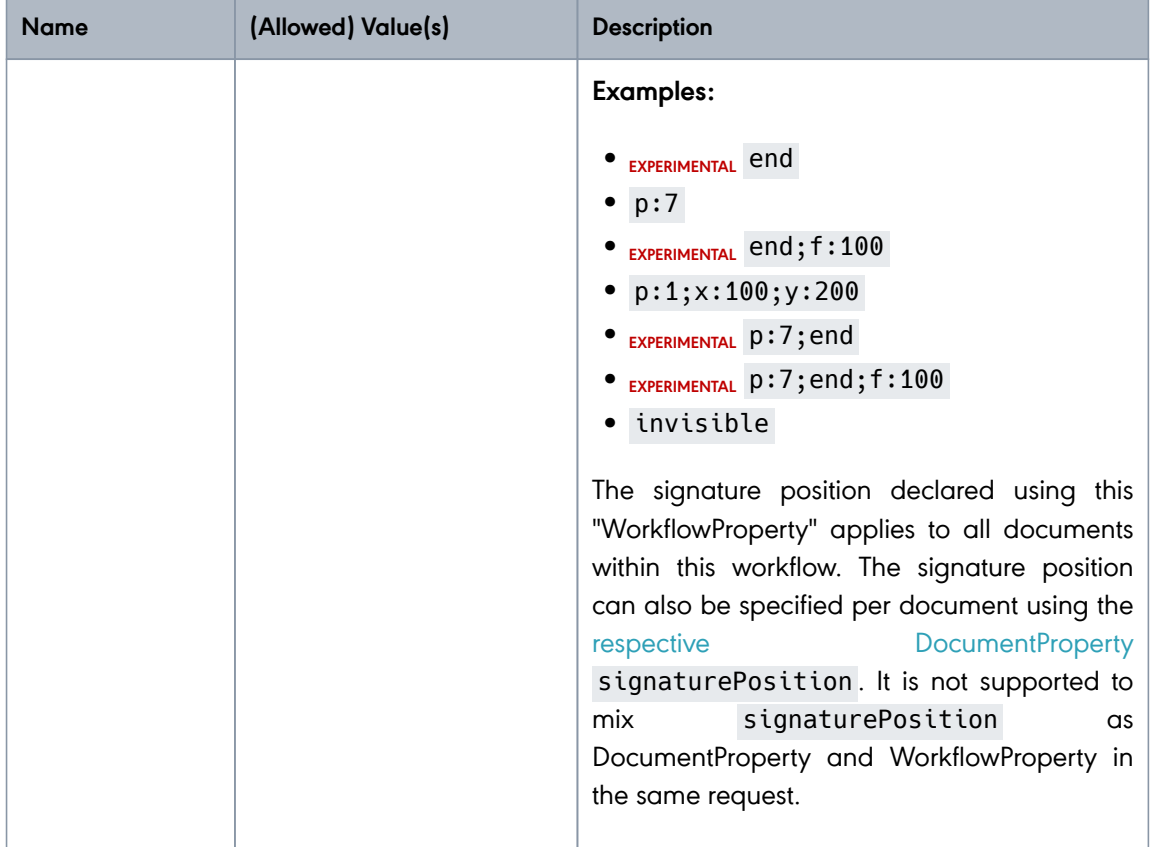

**PUBLIC**

2024-03-27 Page 58 / 85

**cryptas.com . prime-sign.com . cryptoshop.com**

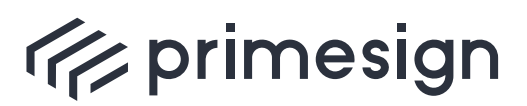

## **primesign SIGNATURE SERVER - Integration Documentation**

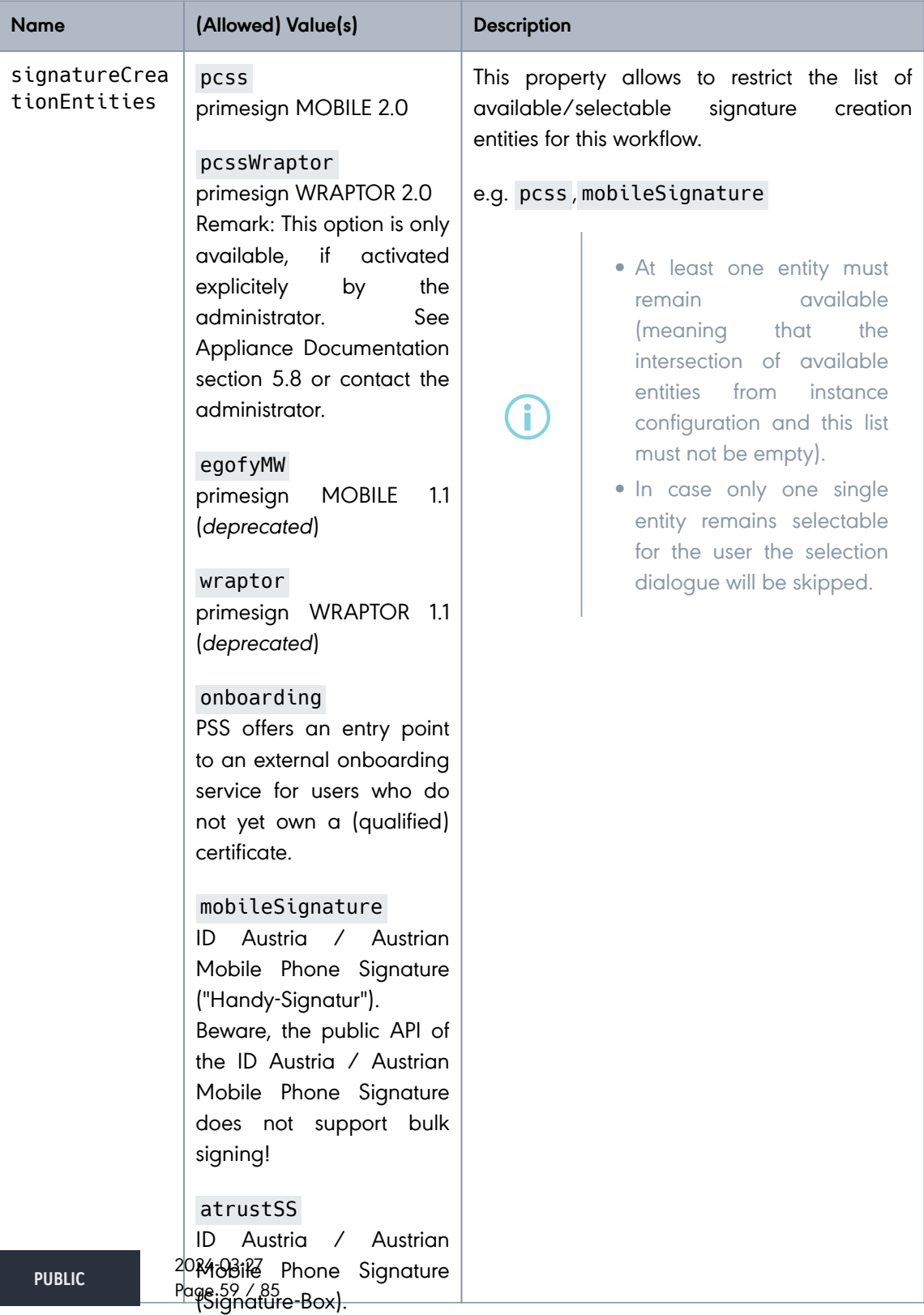

**cryptas.com . prime-sign.com . cryptoshop.co**m Locally installed signature Vienna | Graz | Düsseldorf | Stockholm creation environment like trustDesk Basic, MOCCA, etc.

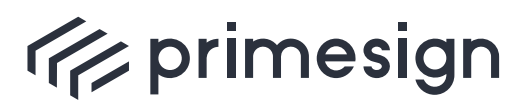

digital signing, simple as that.

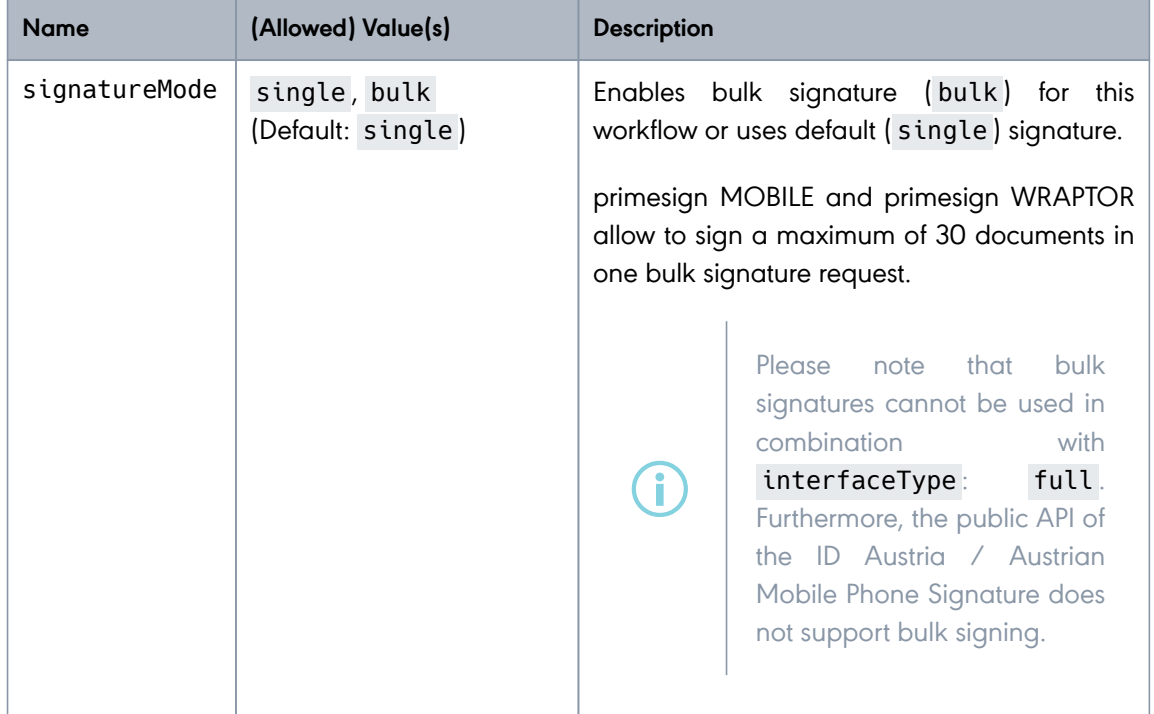

**PUBLIC**

2024-03-27 Page 60 / 85

**cryptas.com . prime-sign.com . cryptoshop.com**

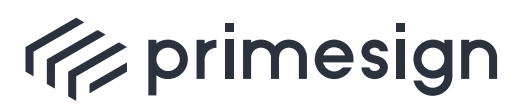

## **primesign SIGNATURE SERVER - Integration Documentation**

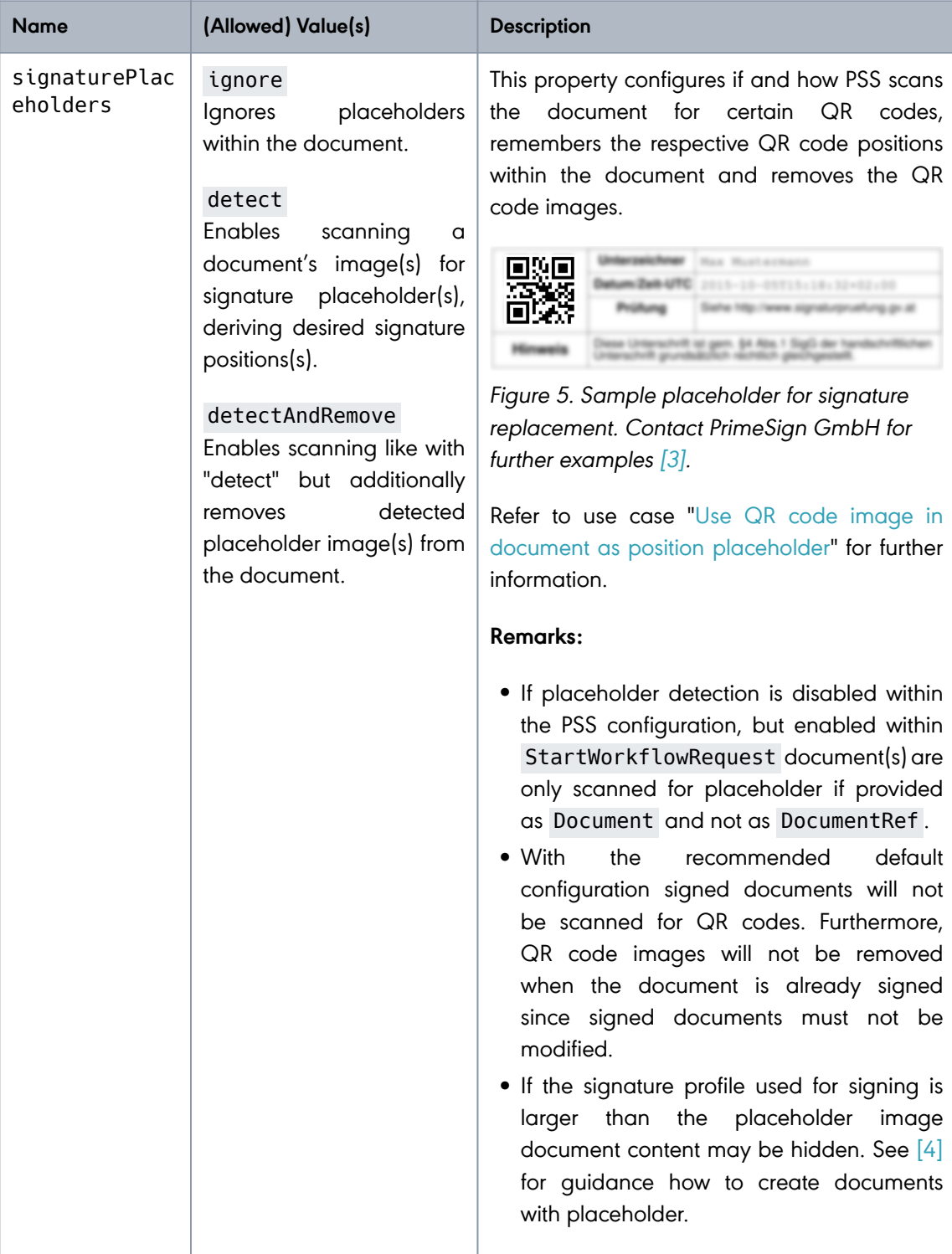

**PUBLIC**

2024-03-27 Page 61 / 85

**cryptas.com . prime-sign.com . cryptoshop.com**

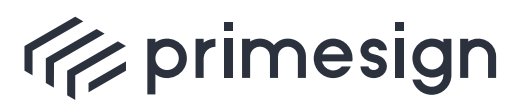

digital signing, simple as that.

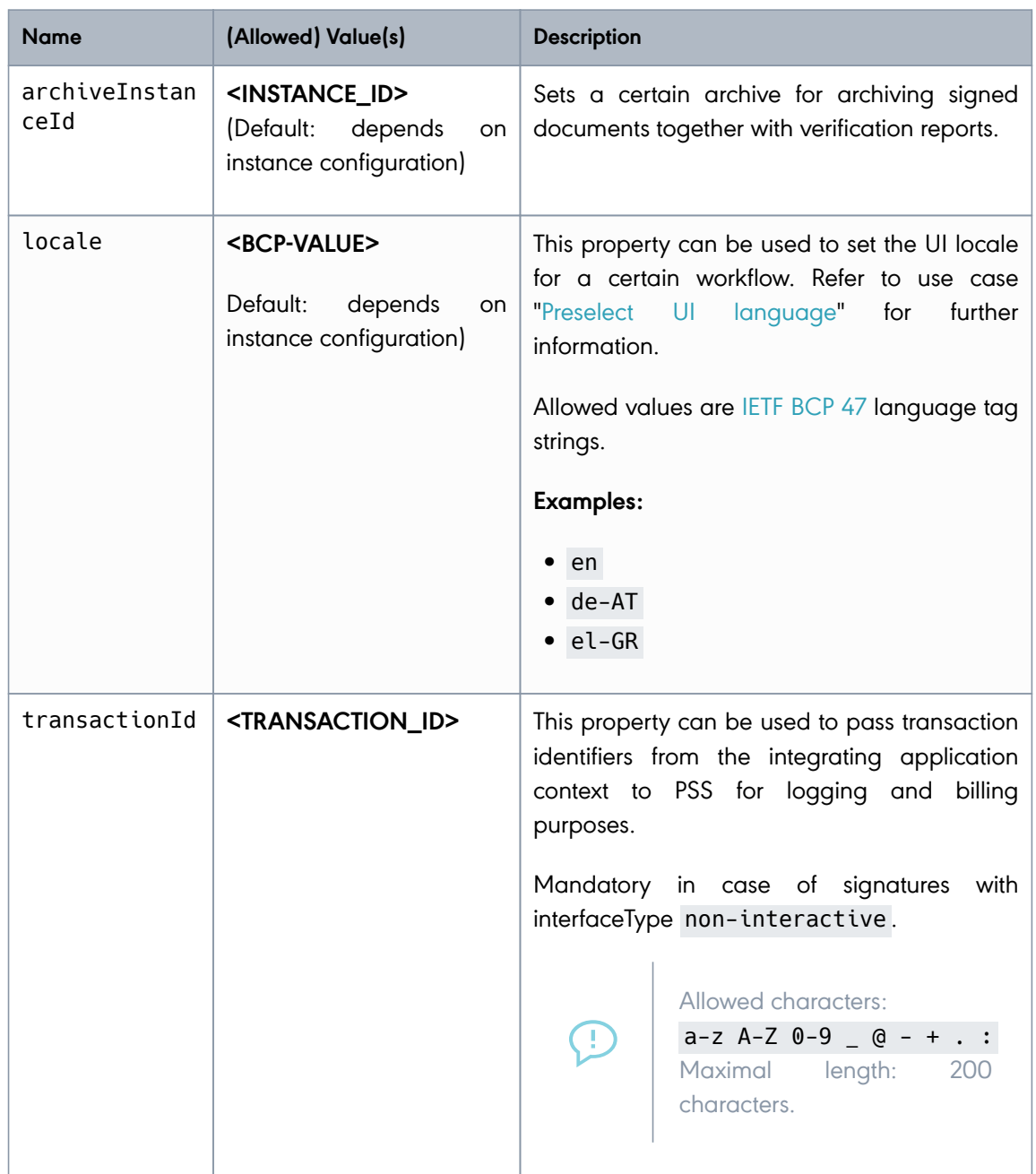

**PUBLIC**

2024-03-27 Page 62 / 85

**cryptas.com . prime-sign.com . cryptoshop.com**

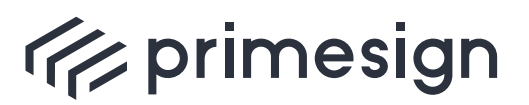

digital signing, simple as that.

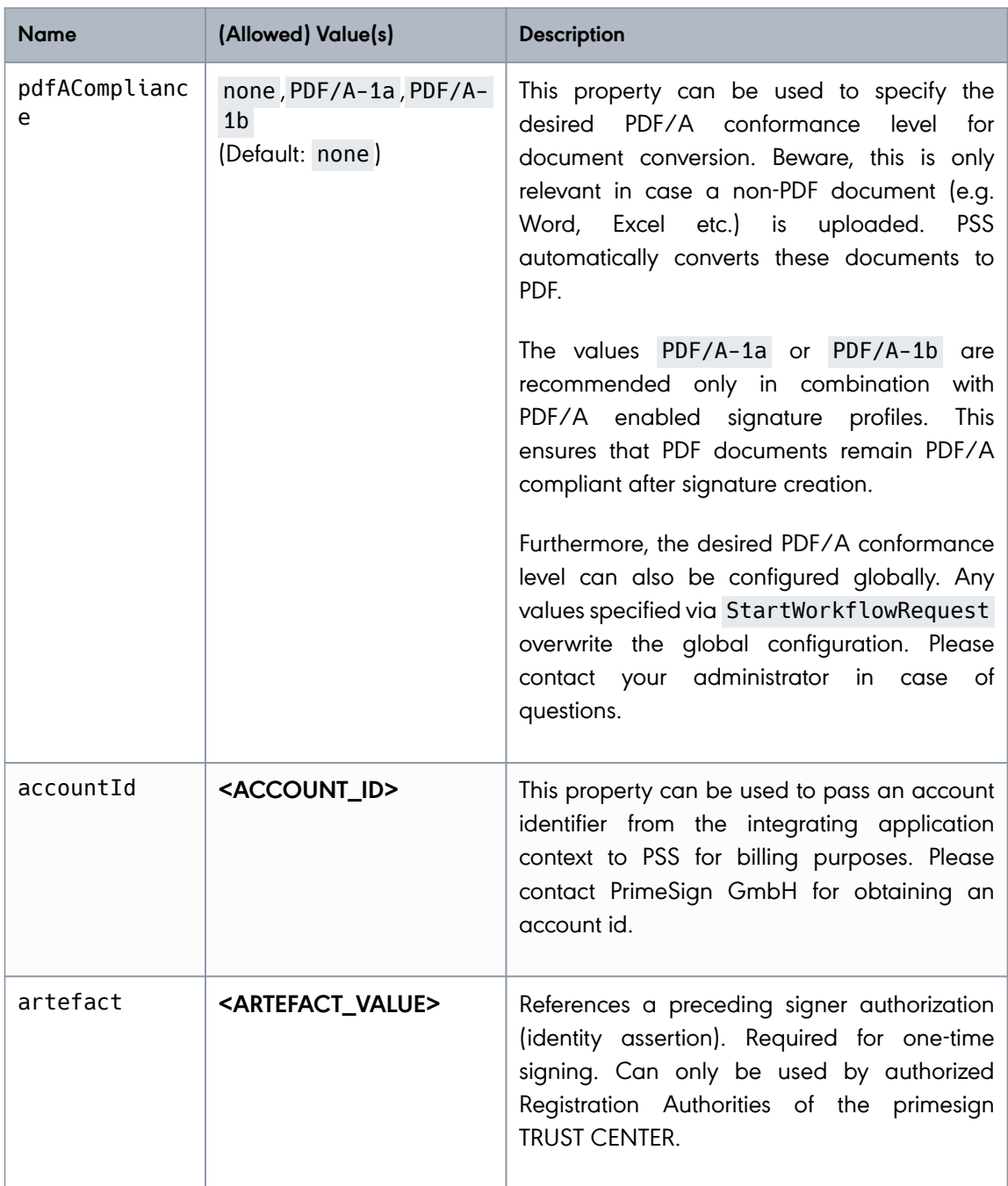

# <span id="page-62-0"></span>**4.7.2. Predefined document properties**

A DocumentProperty contains specific document settings and metadata.

**PUBLIC** 2024-03-27 Page 63 / 85

**cryptas.com . prime-sign.com . cryptoshop.com**

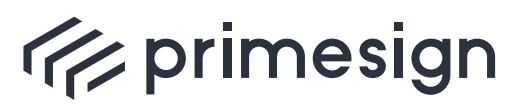

digital signing, simple as that.

<span id="page-63-1"></span>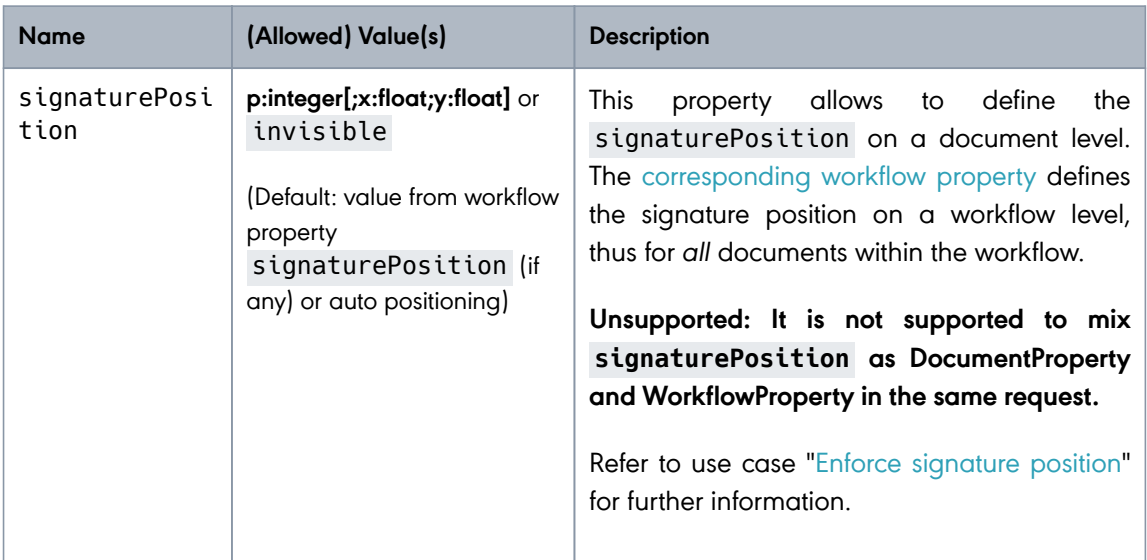

Table 2. Predefined document properties

# <span id="page-63-0"></span>**4.8. Error codes**

In case of error the primesign WorkflowService returns a WorkflowFault response like shown below.

This WorkflowFault contains an error code (xsd:int) and an error message (xsd:string). While the error message is intended to be used for logging purposes the error code can be used by the integrating application to adjust its process and in order to provide a suitable user message.

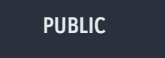

2024-03-27 Page 64 / 85

**cryptas.com . prime-sign.com . cryptoshop.com**

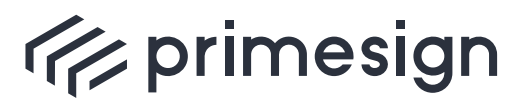

digital signing, simple as that.

Example for a WorkflowFault returned after requesting the result of a non-existent workflow

```
<soap:Envelope xmlns:soap="http://www.w3.org/2003/05/soap-envelope">
     <soap:Body>
        <soap:Fault> ❶
           <soap:Code>
              <soap:Value>soap:Receiver</soap:Value>
           </soap:Code>
           <soap:Reason>
              <soap:Text xml:lang="en">Unable to return workflow
result.</soap:Text>
           </soap:Reason>
           <soap:Detail>
              <WorkflowFault xmlns="http://primesign.at/workflow/v1">
                <<code>7</code> <br>
②
                  <message>Unable to find workflow instance 'e2ee039b-85d5-4e92-
8196-0b9707287bac' with transaction context. The workflow needs to be created
using StartWorkflowRequest.</message> 8
              </WorkflowFault>
           </soap:Detail>
        </soap:Fault>
     </soap:Body>
</soap:Envelope>
```
❶ In case of an error, a soap:Fault is returned.

❷ Containing an error code which can be used to provide a suitable message for the user. See [Table 3](#page-64-0) for specific error codes and their meanings.

❸ A message for logging purposes.

The following list reflects all possible error codes and their meaning of the primesign WorkflowService.

<span id="page-64-0"></span>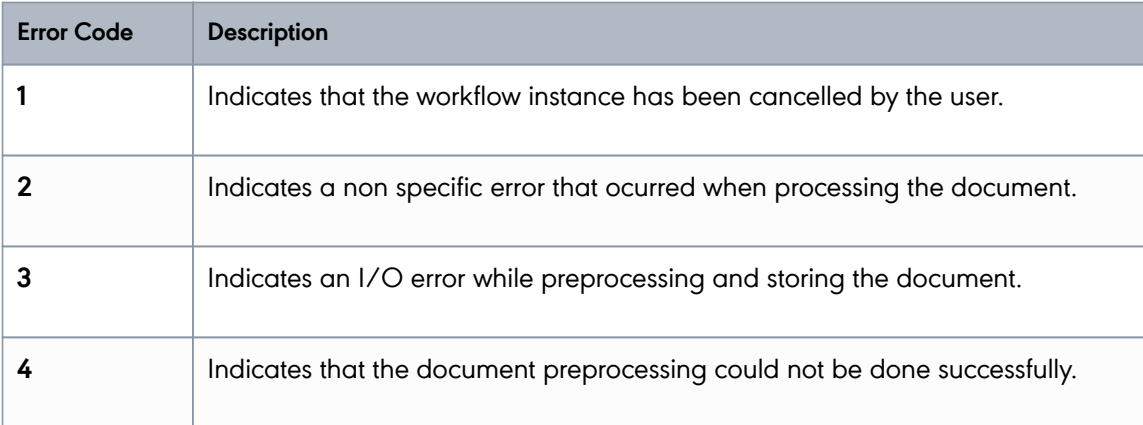

**PUBLIC**

2024-03-27 Page 65 / 85

**cryptas.com . prime-sign.com . cryptoshop.com**

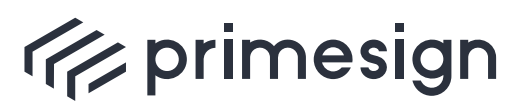

digital signing, simple as that.

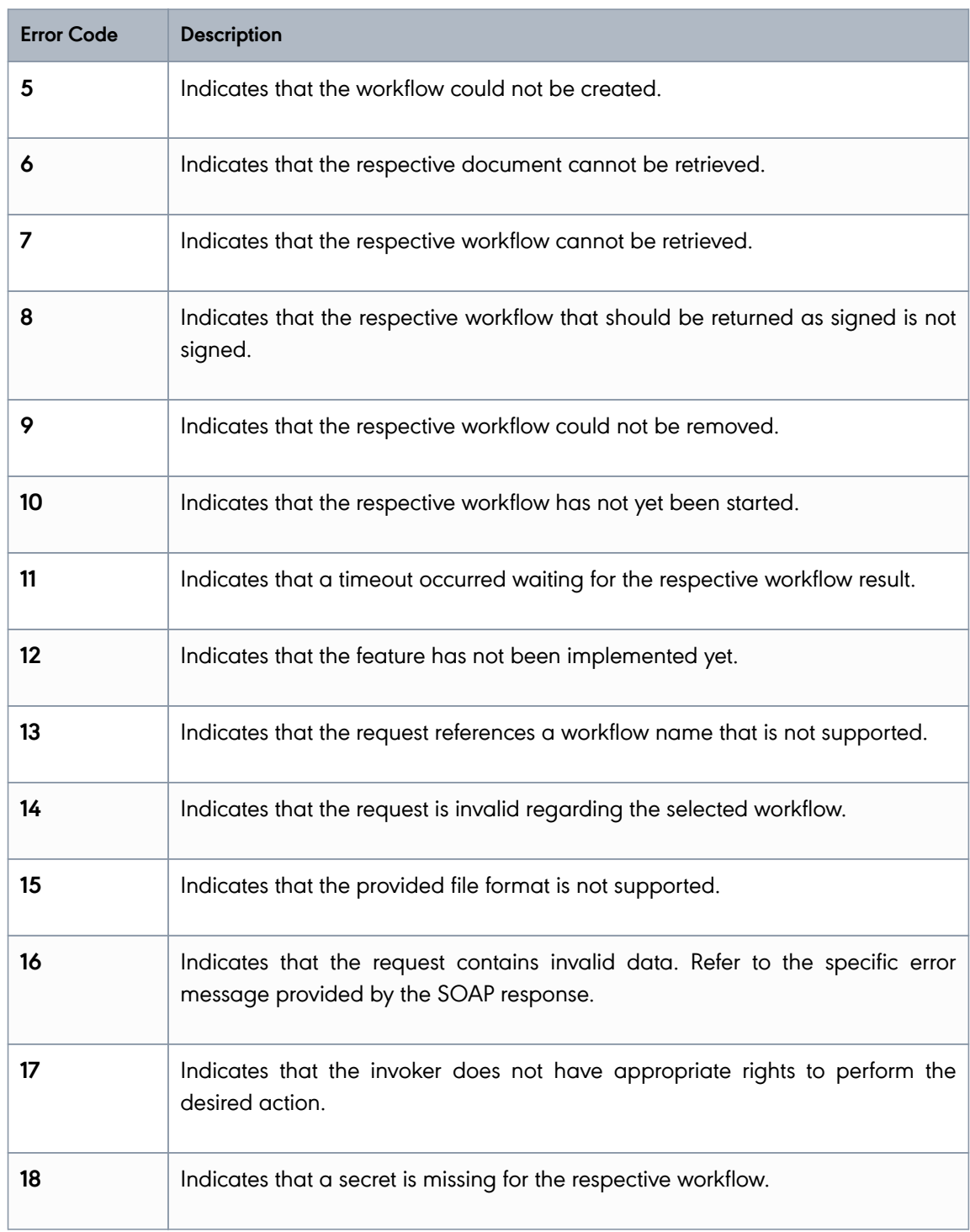

**PUBLIC**

2024-03-27 Page 66 / 85

**cryptas.com . prime-sign.com . cryptoshop.com**

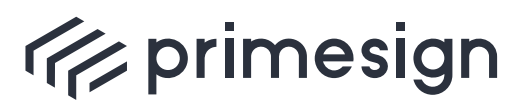

digital signing, simple as that.

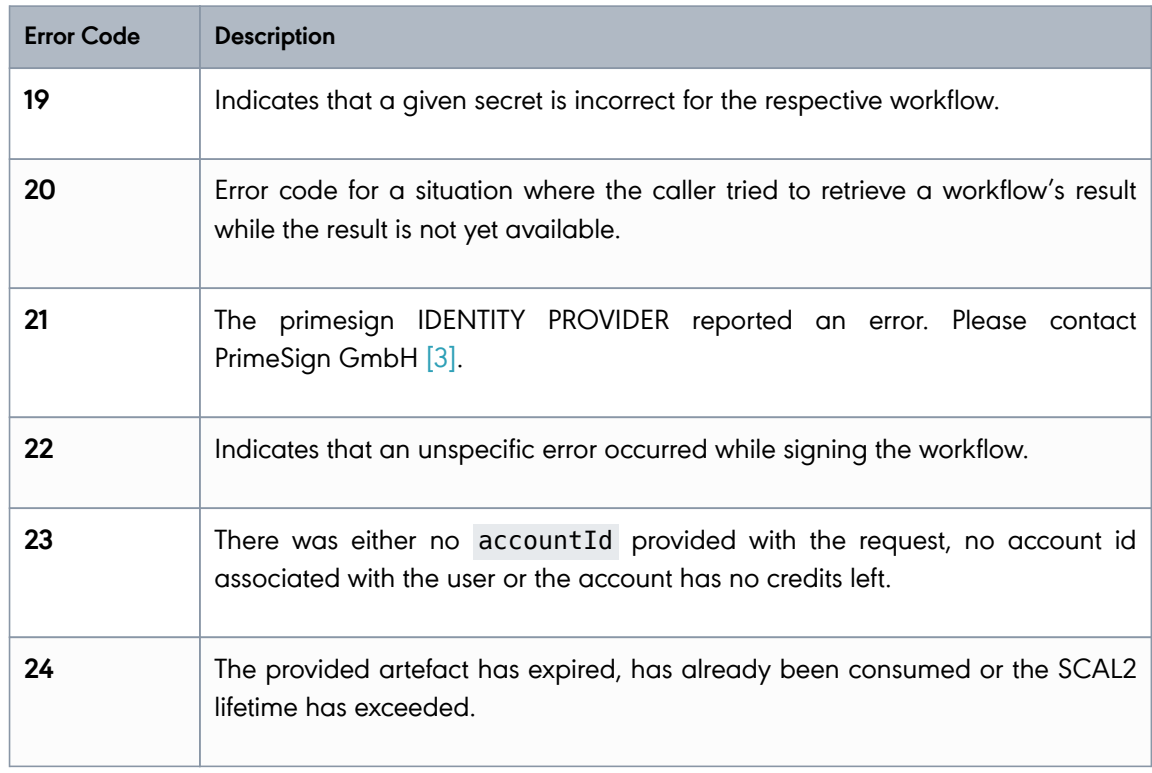

Table 3. Specific error codes

**PUBLIC**

2024-03-27 Page 67 / 85

**cryptas.com . prime-sign.com . cryptoshop.com**

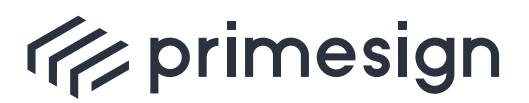

digital signing, simple as that.

# **5. SignaturService**

This webservice provides software keystore or hsm based signatures (without involving any user interaction).

Please note this service uses German identifiers and names, e.g. "Signatur"<br>instead of "Signature" or "Dokument" instead of "Document".

# **5.1. General requirements**

- In order to use a keystore/hsm signature the respective signature profile must be equipped with either a software keystore or must be associated with a HSM partition/key handle (see [\[1\]](#page-84-3) for details).
- This service requires requests to use the optimized transmission method (**MTOM/XOP**) for transmission of binary content.

# **5.2. Endpoint**

- **SignaturService**
	- Endpoint: [https://<EXT\\_HOST\\_NAME>/primesign/services/signaturService/v1](https://<EXT_HOST_NAME>/primesign/services/signaturService/v1)
	- WSDL: [https://<EXT\\_HOST\\_NAME>/primesign/services/signaturService/v1?wsdl](https://<EXT_HOST_NAME>/primesign/services/signaturService/v1?wsdl)

# **5.3. Operation "dokumentSignieren"**

The operation dokumentSignieren signs a **single** document without requiring any user interaction (server-side signature).

The request may contain following elements:

- signaturParameter : optional (for a detailed list of signature parameters refer to [SignaturParameter](#page-70-0))
- dokument : **required** (document)
	- dateiname : optional (document file name)
	- medientyp : optional (media type)
	- daten : **required** (file content)
- benutzer : optional (user) (for further details refer to [Benutzer](#page-70-0))

**PUBLIC**

2024-03-27 Page 68 / 85

**cryptas.com . prime-sign.com . cryptoshop.com**

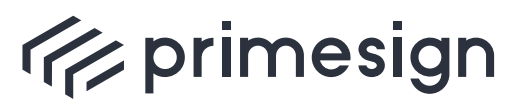

**primesign SIGNATURE SERVER - Integration Documentation**

◦ vollerName : optional (full username)

The request must contain a **single** document to be signed. It is recommended to provide the identifier of the signature profile ( $sigma$ ignaturParameter  $\rightarrow$  profilld) like shown below:

#### **Example Request**

```
<soapenv:Envelope xmlns:soapenv="http://schemas.xmlsoap.org/soap/envelope/"
xmlns:v1="http://www.dt-i.at/primesign/services/signaturService/v1"
xmlns:v11="http://www.dt-i.at/primesign/types/v1">
    <soapenv:Header/>
    <soapenv:Body>
        <v1:dokumentSignieren schemaVersion="1.1"> ❶
           <v1:signaturParameter>
              <v11:profilId>MY_SIGNATURE_PROFILE_ID</v11:profilId> ❷
           </v1:signaturParameter>
           <v1:dokument>
              <v11:medienTyp>application/pdf</v11:medienTyp>
              <v11:daten>cid:173241990224</v11:daten> ❸
           </v1:dokument>
        </v1:dokumentSignieren>
     </soapenv:Body>
</soapenv:Envelope>
```
❶ Setting the schemaVersion to **1.1** is **required**.

❷ It's recommended to set a signature profile ( profilId ).

❸ The element daten contains a reference to an additional mime part with Content-ID <173241990224> containing the binary document (mime part with binary data not shown here).

**Example Response**

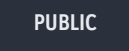

2024-03-27 Page 69 / 85

**cryptas.com . prime-sign.com . cryptoshop.com**

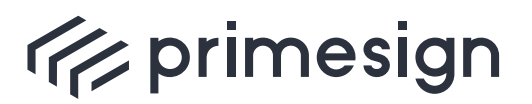

digital signing, simple as that.

```
<soap:Envelope xmlns:soap="http://schemas.xmlsoap.org/soap/envelope/">
    <soap:Body>
        <ns2:dokumentSignierenResponse schemaVersion="1.1"
xmlns:ns3="http://www.dt-i.at/common/types/v1" xmlns:ns2="http://www.dt-
i.at/primesign/services/signaturService/v1" xmlns="http://www.dt-
i.at/primesign/types/v1">
           <ns2:dokument>
              <medienTyp>application/pdf</medienTyp>
              <daten> ❶
                 <xop:Include href="cid:3b7dee7d-9f7f-4c9f-a0c4-699e36079863-
4@www.dt-i.at" xmlns:xop="http://www.w3.org/2004/08/xop/include"/>
              </daten>
           </ns2:dokument>
        </ns2:dokumentSignierenResponse>
     </soap:Body>
</soap:Envelope>
```
❶ The signed document is included within the daten element as reference to an additional mime part with Content-ID < [3b7dee7d-9f7f-4c9f-a0c4-699e36079863-4@www.dt](mailto:3b7dee7d-9f7f-4c9f-a0c4-699e36079863-4@www.dt-i.at)[i.at](mailto:3b7dee7d-9f7f-4c9f-a0c4-699e36079863-4@www.dt-i.at) > (mime part and binary document not shown here).

**PUBLIC**

2024-03-27 Page 70 / 85

**cryptas.com . prime-sign.com . cryptoshop.com**

<span id="page-70-0"></span>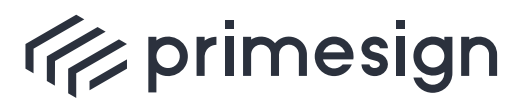

digital signing, simple as that.

# **5.4. Request parameters**

## **5.4.1. SignaturParameter**

A signature parameter ( signaturParameter ) can be set in order to modify the type of signature, the graphical representation and the position of the visual signature.

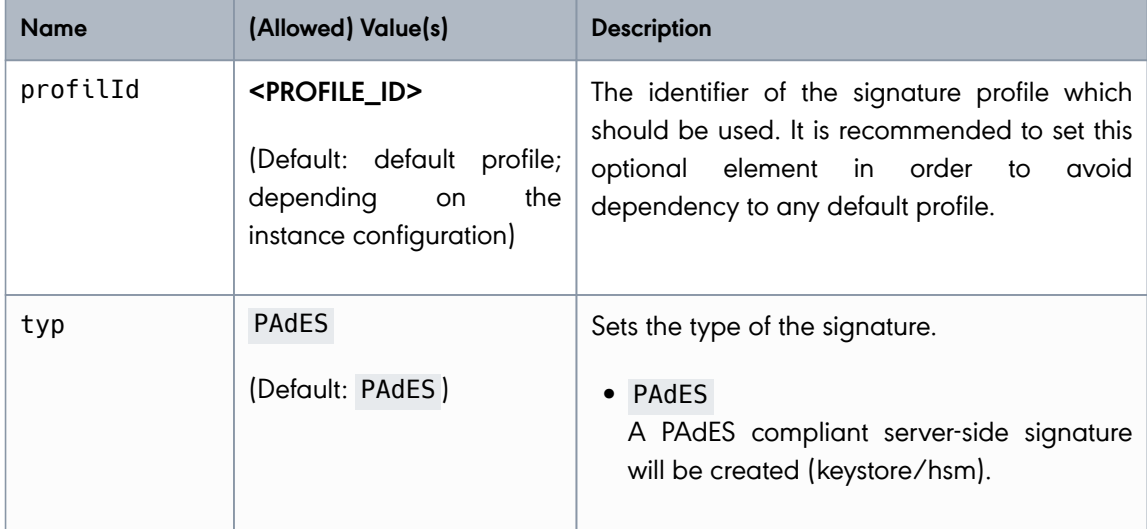

**PUBLIC**

2024-03-27 Page 71 / 85

**cryptas.com . prime-sign.com . cryptoshop.com**

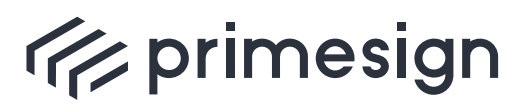

digital signing, simple as that.

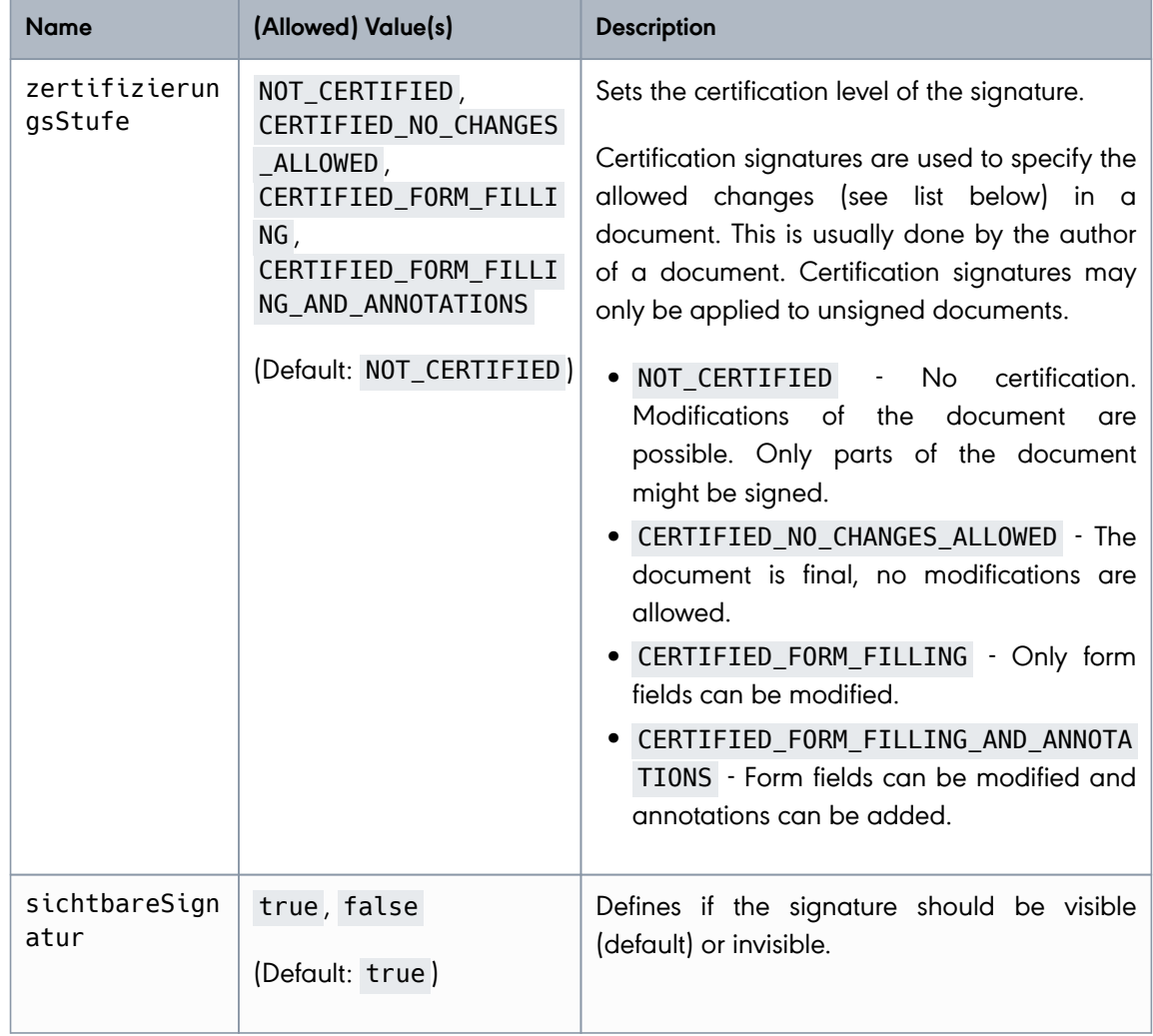

**PUBLIC**

2024-03-27 Page 72 / 85

**cryptas.com . prime-sign.com . cryptoshop.com**
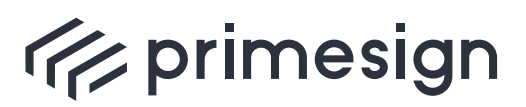

# **primesign SIGNATURE SERVER - Integration Documentation**

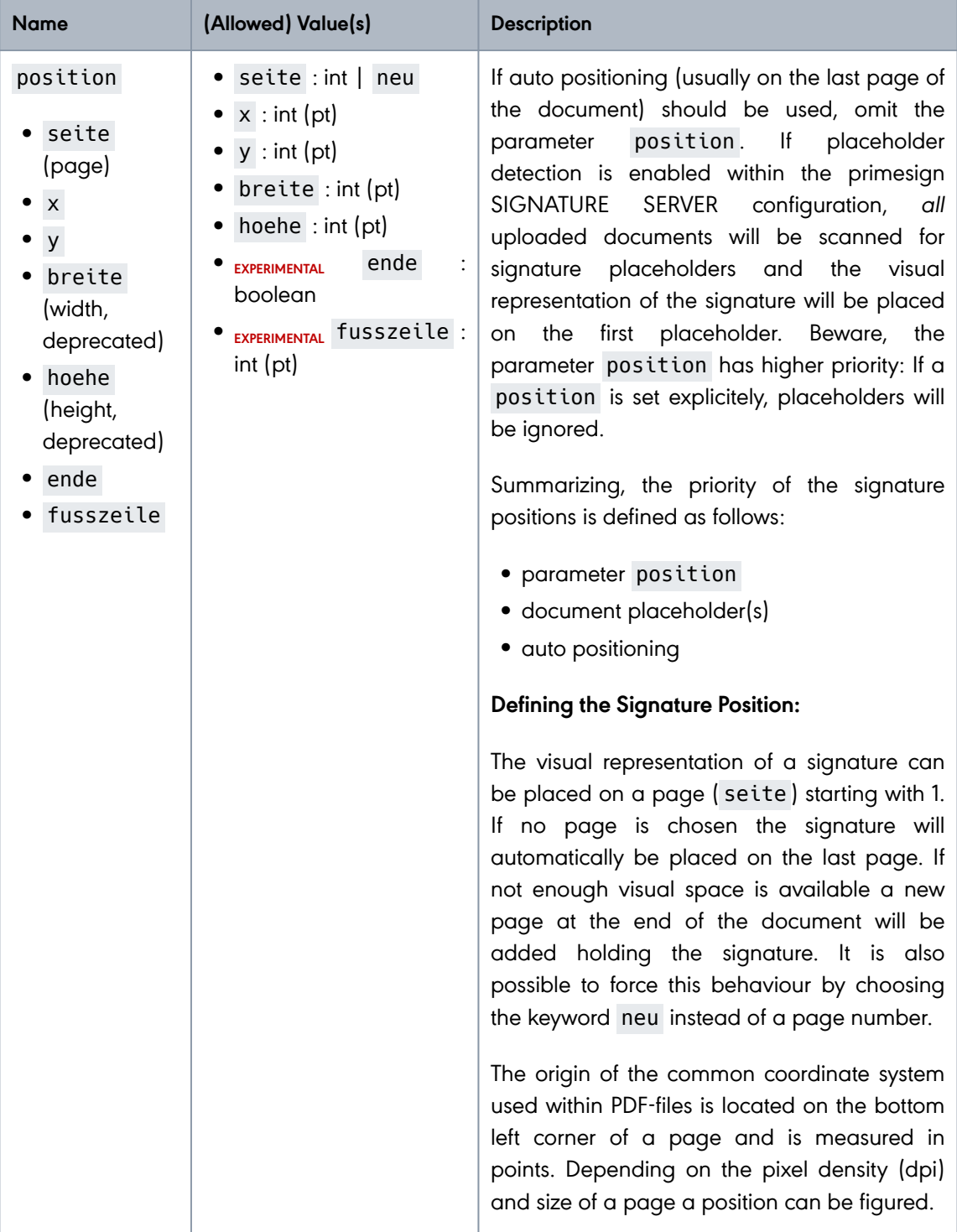

**PUBLIC**

2024-03-27 Page 73 / 85

**cryptas.com . prime-sign.com . cryptoshop.com**

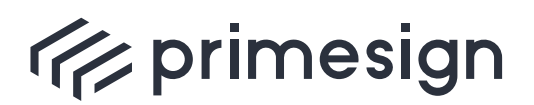

**primesign SIGNATURE SERVER - Integration Documentation**

**PUBLIC**

2024-03-27 Page 74 / 85

**cryptas.com . prime-sign.com . cryptoshop.com**

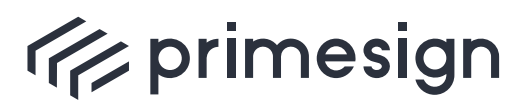

## **primesign SIGNATURE SERVER - Integration Documentation**

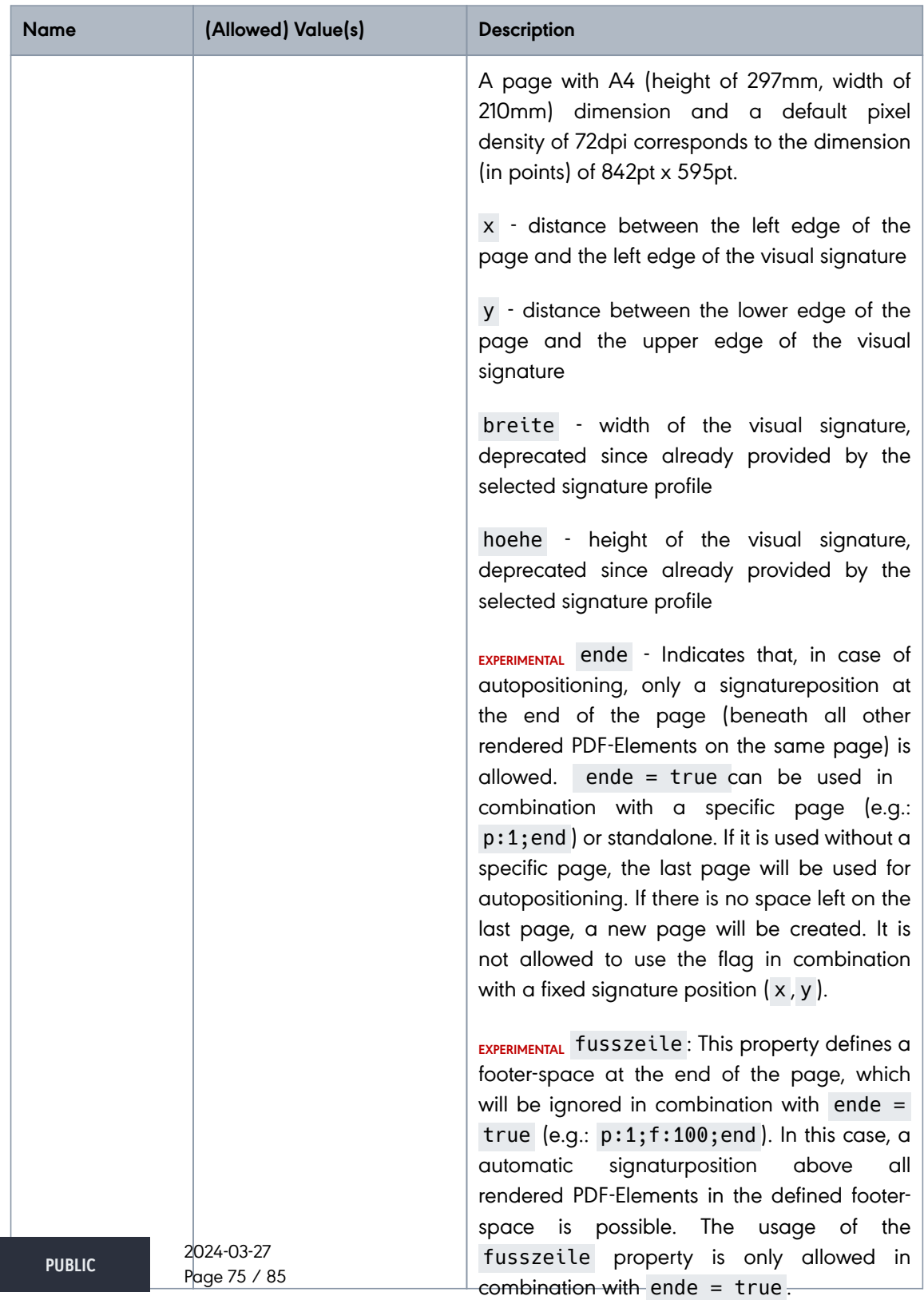

### **cryptas.com . prime-sign.com . cryptoshop.com**

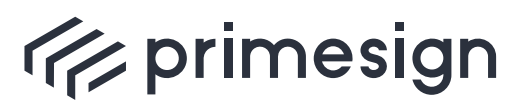

digital signing, simple as that.

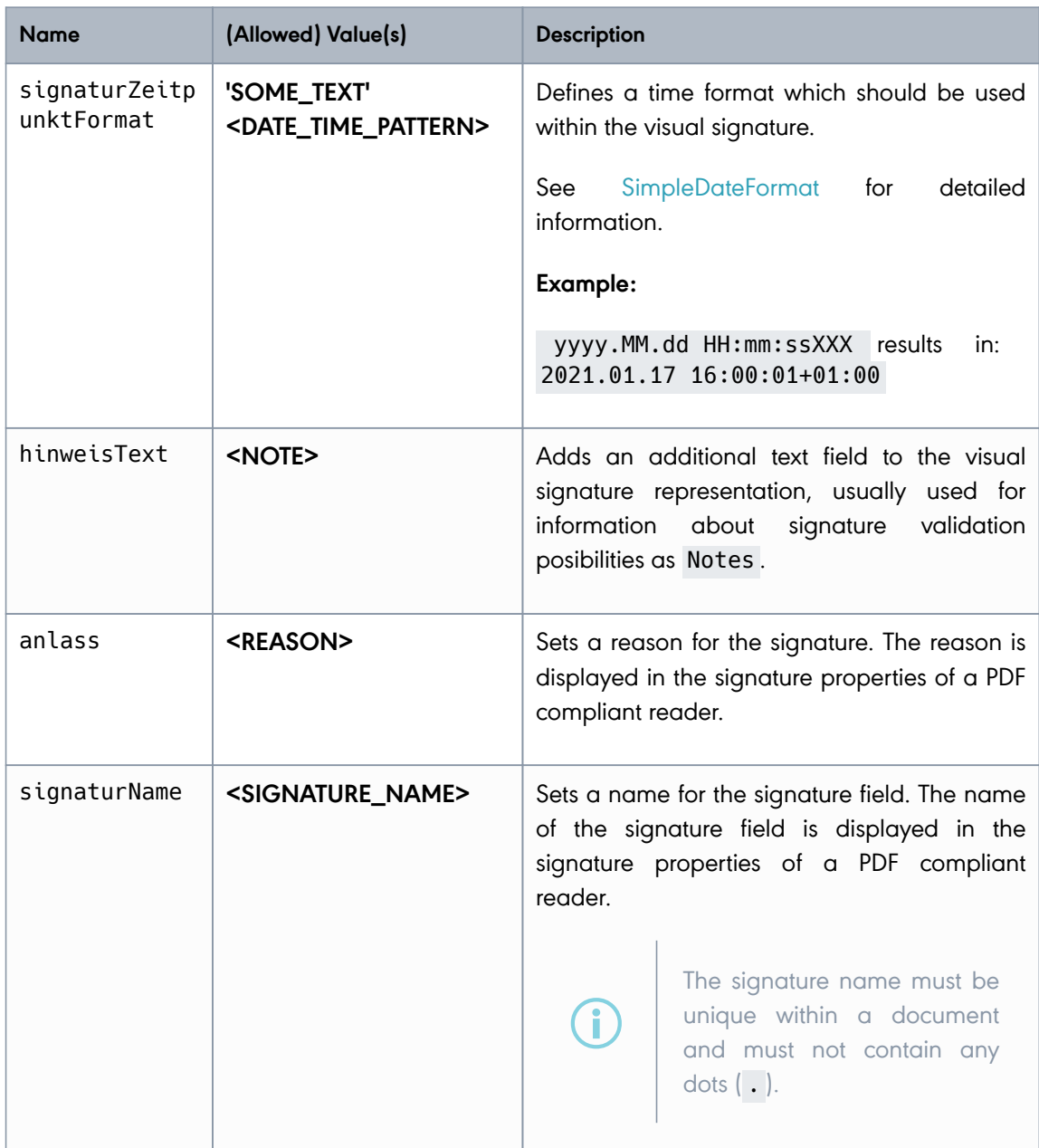

Table 4. Signature parameters

### **5.4.2. Benutzer Parameter**

To dynamically add a username to the visual signature, you can optionally include a benutzer (user) element in the request. This element requires a vollerName parameter containing the

**PUBLIC** 2024-03-27 Page 76 / 85

**cryptas.com . prime-sign.com . cryptoshop.com**

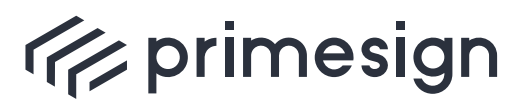

user's full name (i.e., the signer's name). For this to function correctly, an administrator must also pre-configure the referenced profile (referenced by the profilId parameter within the signaturParameter element). Refer to the Admin UI documentation, section add new signature profile, for additional details.

### **Example benutzer element**

```
<soapenv:Envelope xmlns:soapenv="http://schemas.xmlsoap.org/soap/envelope/"
xmlns:v1="http://www.dt-i.at/primesign/services/signaturService/v1"
xmlns:v11="http://www.dt-i.at/primesign/types/v1">
     <soapenv:Header/>
     <soapenv:Body>
        <v1:dokumentSignieren schemaVersion="1.1">
           <v1:benutzer>
              <!-- Name of the user triggering the signature -->
              <v11:vollerName>Max Mustermann</v11:vollerName>
           </v1:benutzer>
           <v1:signaturParameter>
              <v11:profilId>MY_SIGNATURE_PROFILE_ID</v11:profilId>
           </v1:signaturParameter>
           <v1:dokument>
              <v11:medienTyp>application/pdf</v11:medienTyp>
              <v11:daten>cid:173241990224</v11:daten>
           </v1:dokument>
        </v1:dokumentSignieren>
     </soapenv:Body>
</soapenv:Envelope>
```
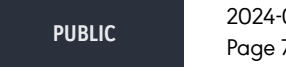

**cryptas.com . prime-sign.com . cryptoshop.com**

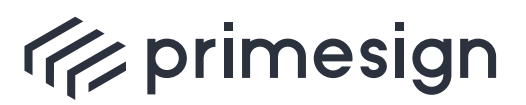

digital signing, simple as that.

# **5.5. Error codes**

The primesign SignaturService returns a soap: Fault in case an error occurs.

The following example shows the result of an incorrect usage, namely referencing a non existing signature profile with id myProfileID .

Example for a soap fault using the dokumentSignieren operation

```
<soap:Envelope xmlns:soap="http://schemas.xmlsoap.org/soap/envelope/">
     <soap:Body>
        <soap:Fault>
           <faultcode>soap:Server</faultcode>
           <faultstring>Unable to find signature profile
'myProfileID'.</faultstring> ❶
           <detail>
              <ns2:dokumentSignierenBusinessFault xmlns:ns3="http://www.dt-
i.at/common/types/v1" xmlns:ns2="http://www.dt-
i.at/primesign/services/signaturService/v1" xmlns="http://www.dt-
i.at/primesign/types/v1"> ❷
                 <ns3:timestamp>2021-07-30T08:57:29.406+02:00</ns3:timestamp>
\boldsymbol{\Theta}  <ns3:transaktionsId>a54c28d</ns3:transaktionsId> ❹
                  <ns3:code>421</ns3:code> ❺
                  <ns3:text>Es konnte kein Signaturprofil für die Signatur
bestimmt werden.</ns3:text> ©
              </ns2:dokumentSignierenBusinessFault>
           </detail>
        </soap:Fault>
     </soap:Body>
</soap:Envelope>
```
❶ faultstring contains an error message.

❷ dokumentSignierenBusinessFault reflects the corresponding fault type. A business fault is a fault caused by the invoking party (could be seen as "bad request"). A system fault ( dokumentSignierenSystemFault ) indicates a technical error.

- ❸ timestamp reflects the time at which the error in question occurred.
- ❹ transaktionsId identifies the transaction in which the error occurred.
- ❺ code represents the number of the respective error.
- ❻ text reflects an optional text that describes the error in more detail.

**PUBLIC** 2024-03-27 Page 78 / 85

**cryptas.com . prime-sign.com . cryptoshop.com**

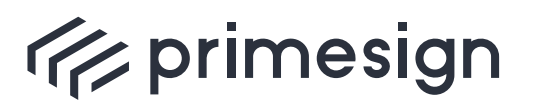

f

The values of **faultstring** and **text** are intended to be used for logging purposes the error code can be used in order to provide a suitable user message.

### The following table provides an overview of the possible error groups:

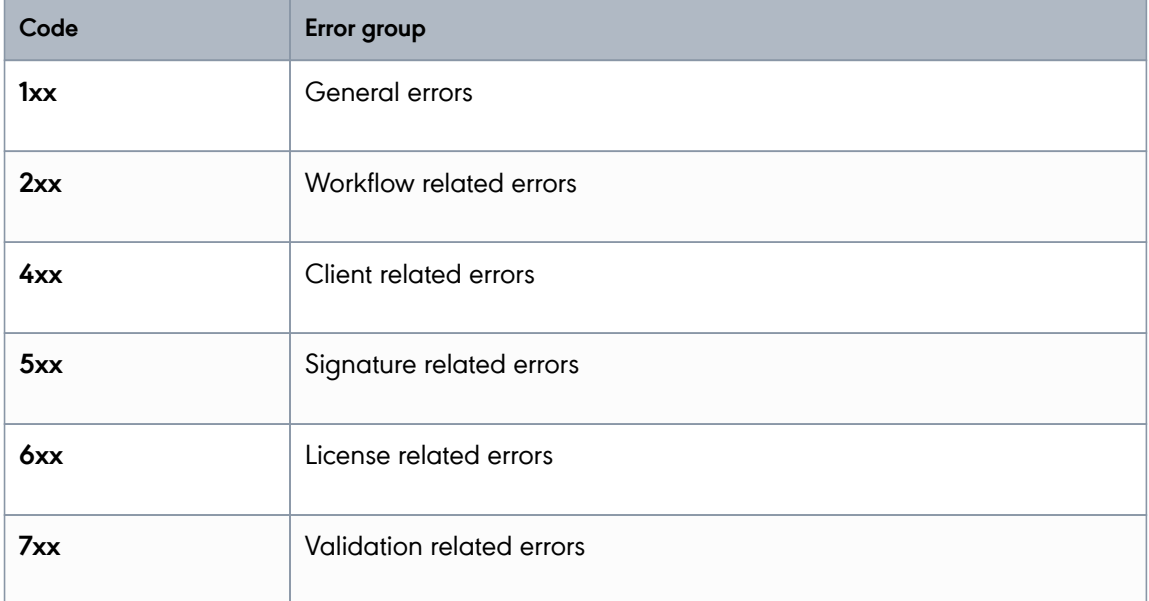

### Table 5. Error code groups

Specific error codes, messages (german) and their meanings can be found in the table below:

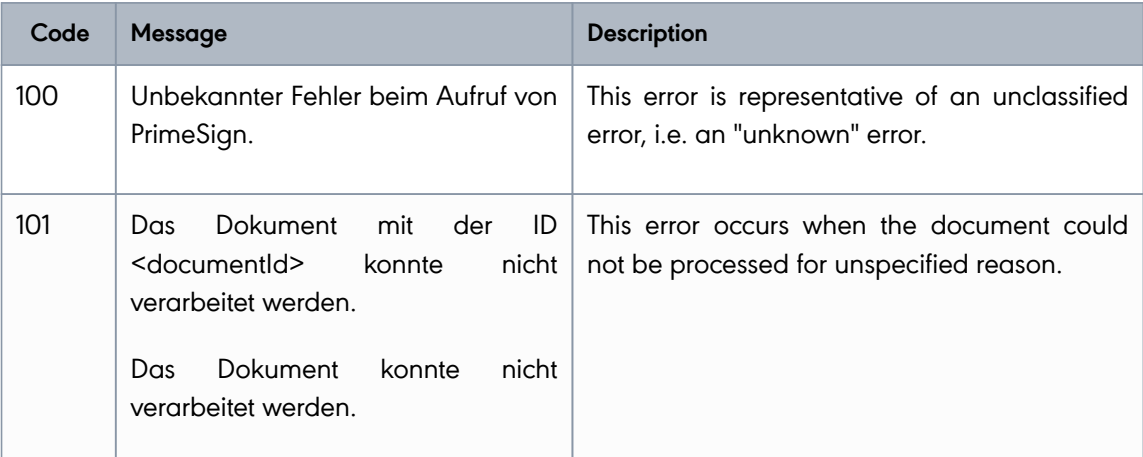

**PUBLIC**

2024-03-27 Page 79 / 85

#### **cryptas.com . prime-sign.com . cryptoshop.com**

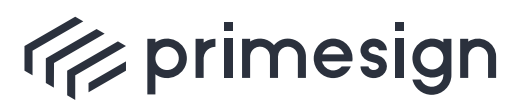

digital signing, simple as that.

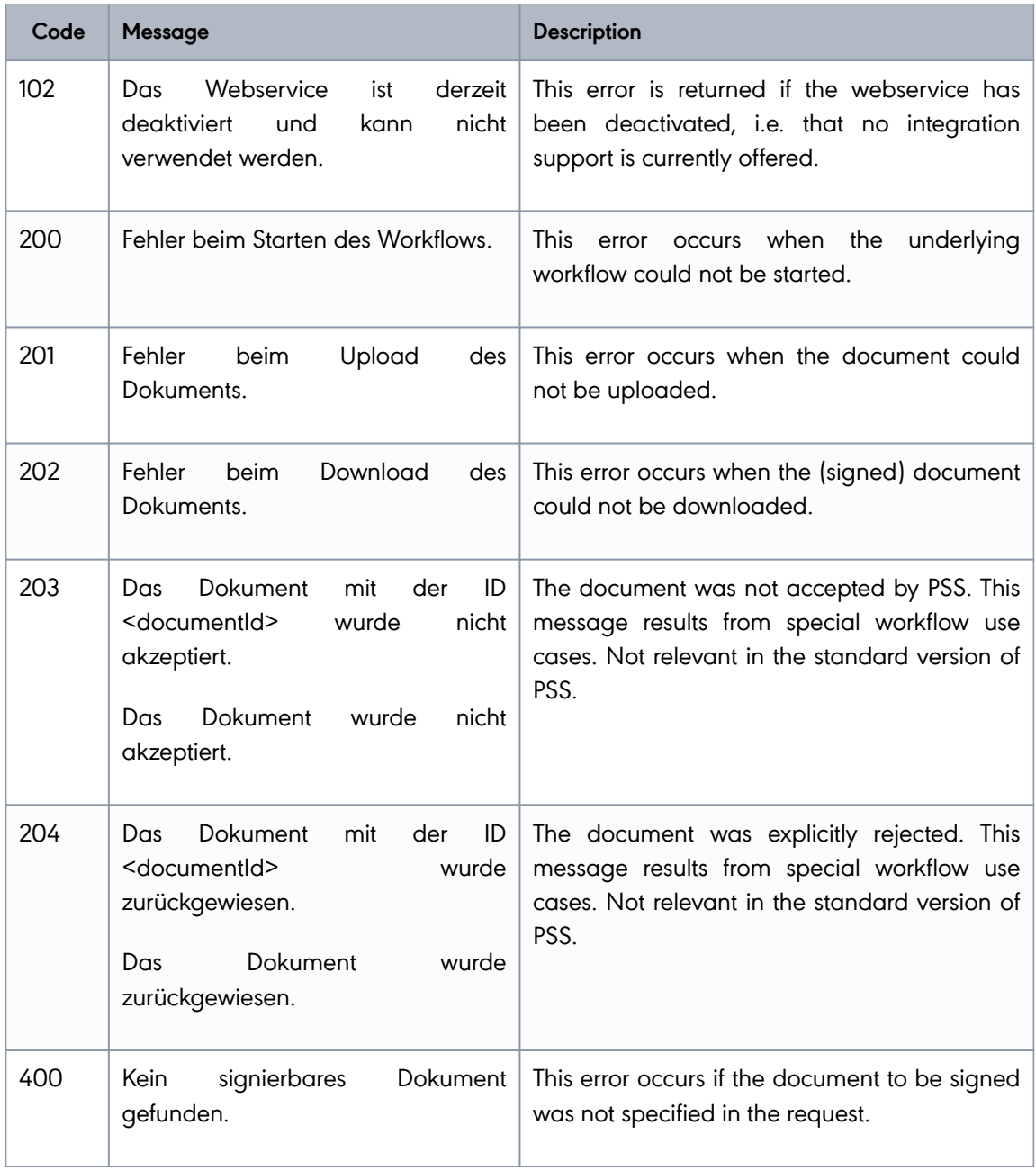

**PUBLIC**

2024-03-27 Page 80 / 85

**cryptas.com . prime-sign.com . cryptoshop.com**

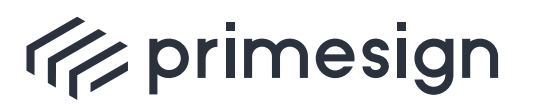

digital signing, simple as that.

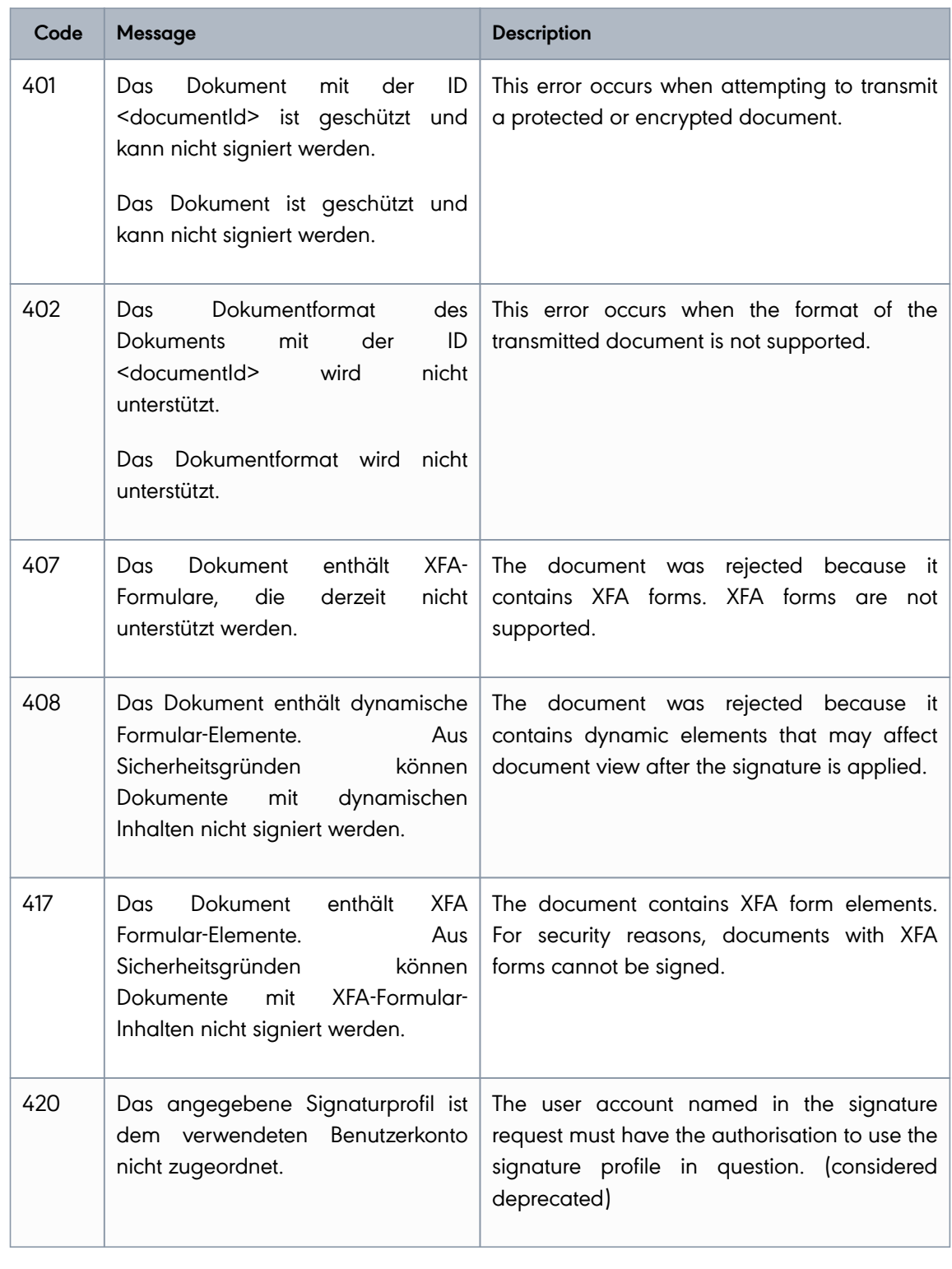

**PUBLIC**

2024-03-27 Page 81 / 85

**cryptas.com . prime-sign.com . cryptoshop.com**

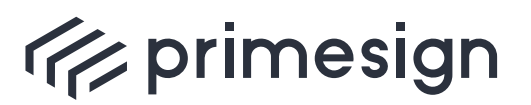

digital signing, simple as that.

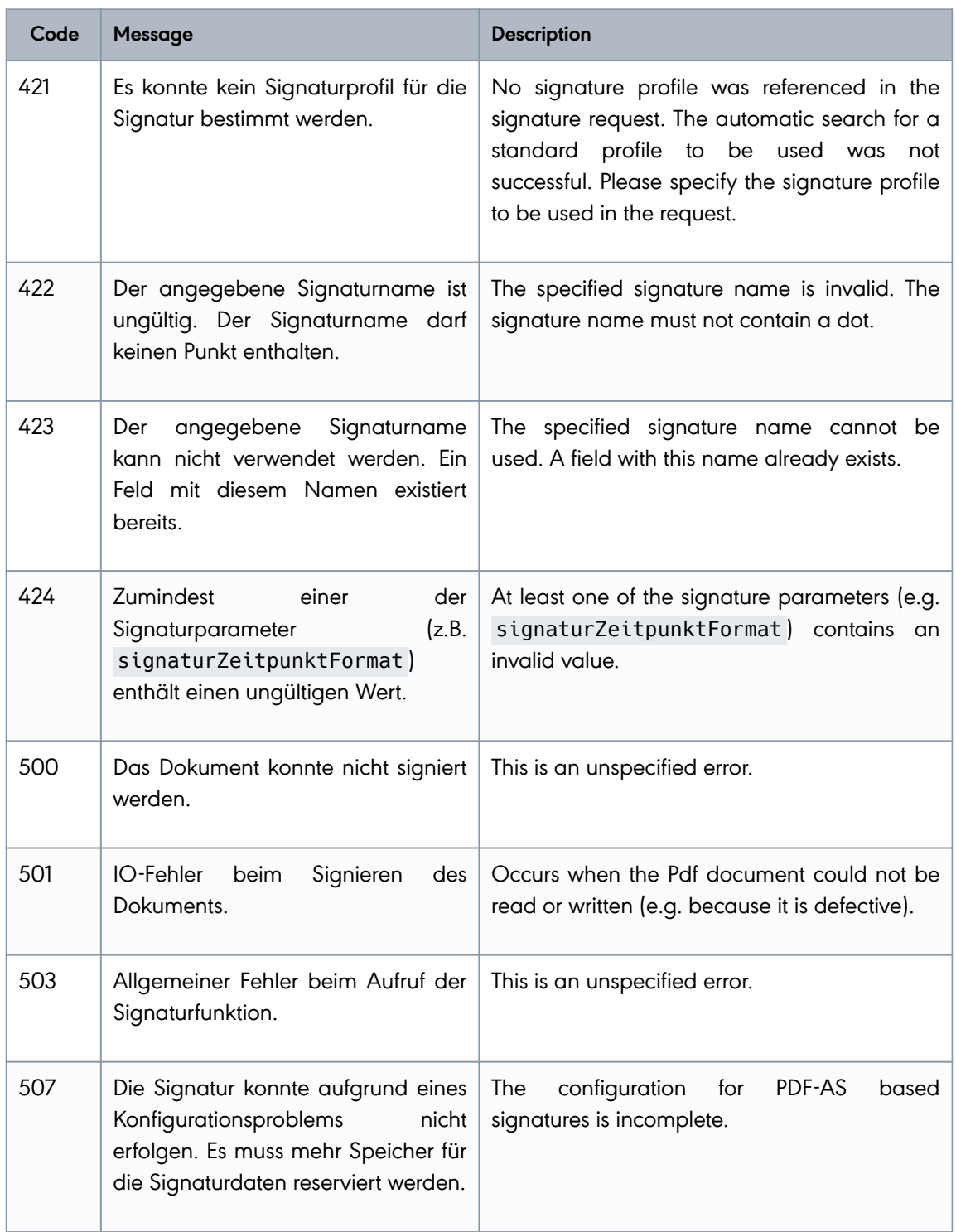

**PUBLIC**

2024-03-27 Page 82 / 85

**cryptas.com . prime-sign.com . cryptoshop.com**

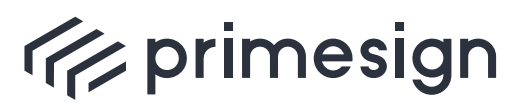

digital signing, simple as that.

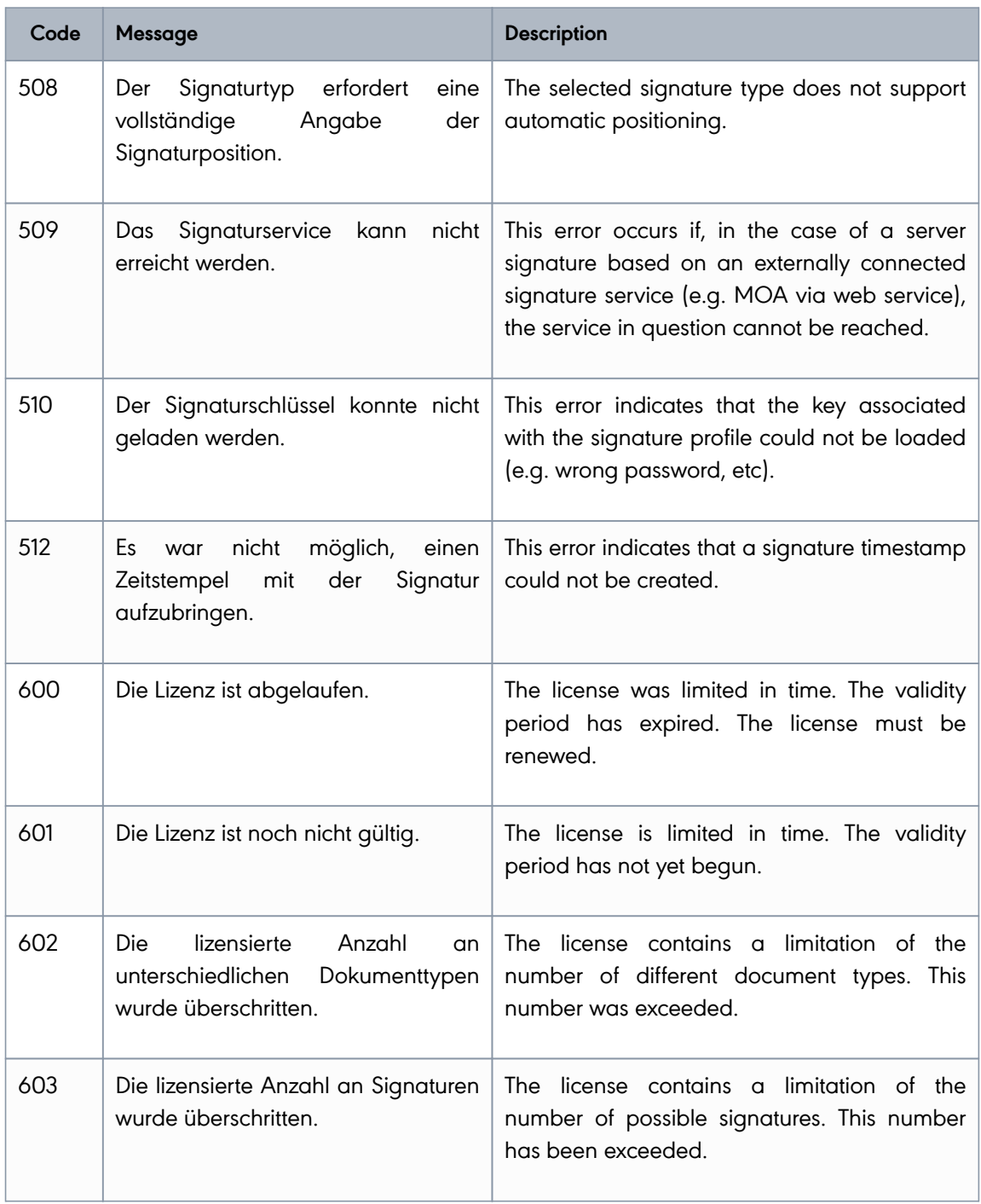

**PUBLIC**

2024-03-27 Page 83 / 85

**cryptas.com . prime-sign.com . cryptoshop.com**

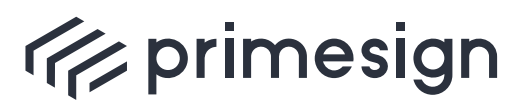

digital signing, simple as that.

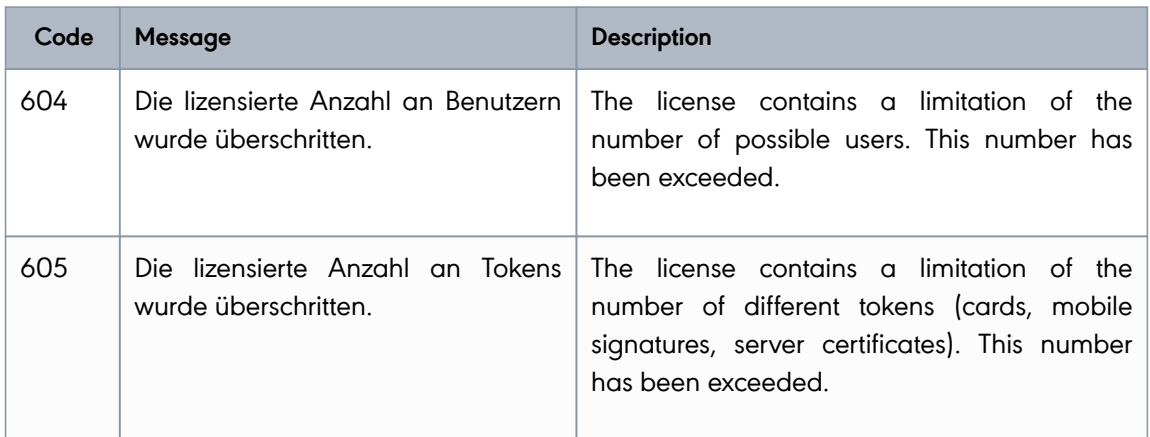

Table 6. Specific error codes, messages and their meanings.

**PUBLIC**

2024-03-27 Page 84 / 85

**cryptas.com . prime-sign.com . cryptoshop.com**

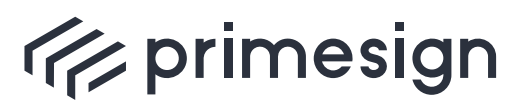

**primesign SIGNATURE SERVER - Integration Documentation**

# **References**

- [1] primesign SIGNATURE SERVER Appliance Documentation
- [2] primeCONVERT Integration Documentation
- [3] CRYPTAS Support-Center <https://support.cryptas.com/> [basicsupport@cryptas.com](mailto:basicsupport@cryptas.com)
- [4] primesign SIGNATURE SERVER Benutzerhandbuch

**PUBLIC**

2024-03-27 Page 85 / 85

**cryptas.com . prime-sign.com . cryptoshop.com**